# **Mississippi Department of Education Office of Curriculum and Instruction**

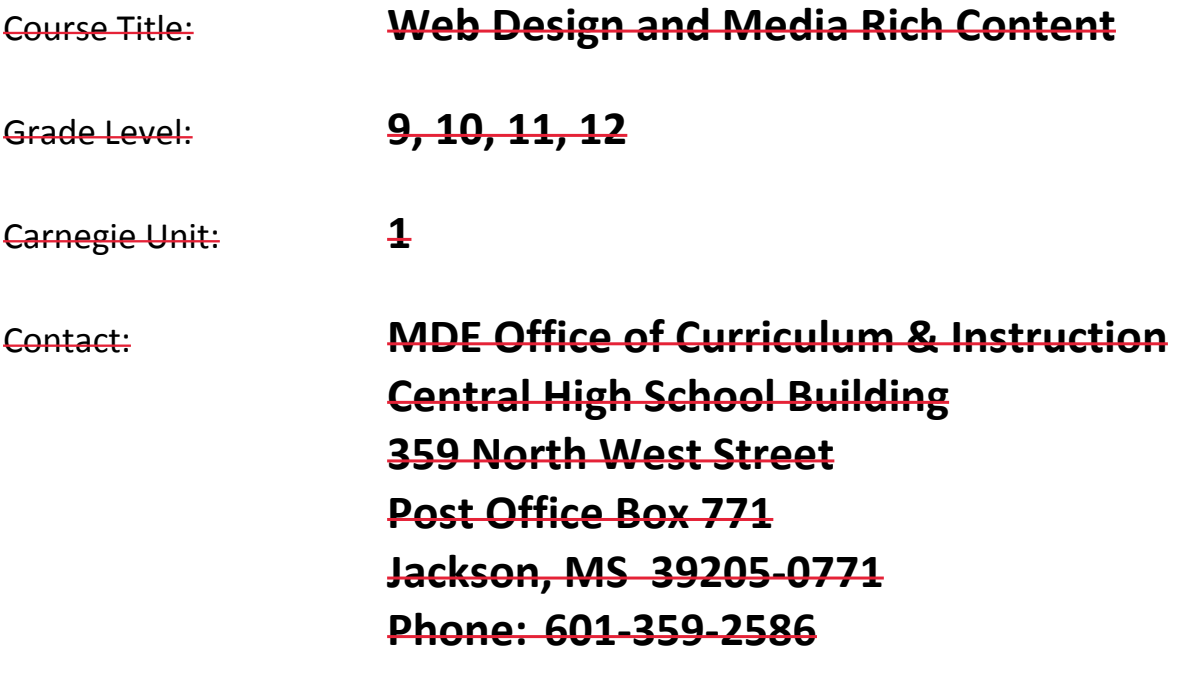

# **Board Approved: January 16, 2009**

# **Web Design and Media Rich Content**

**Unit 1: Introduction to Web Design**

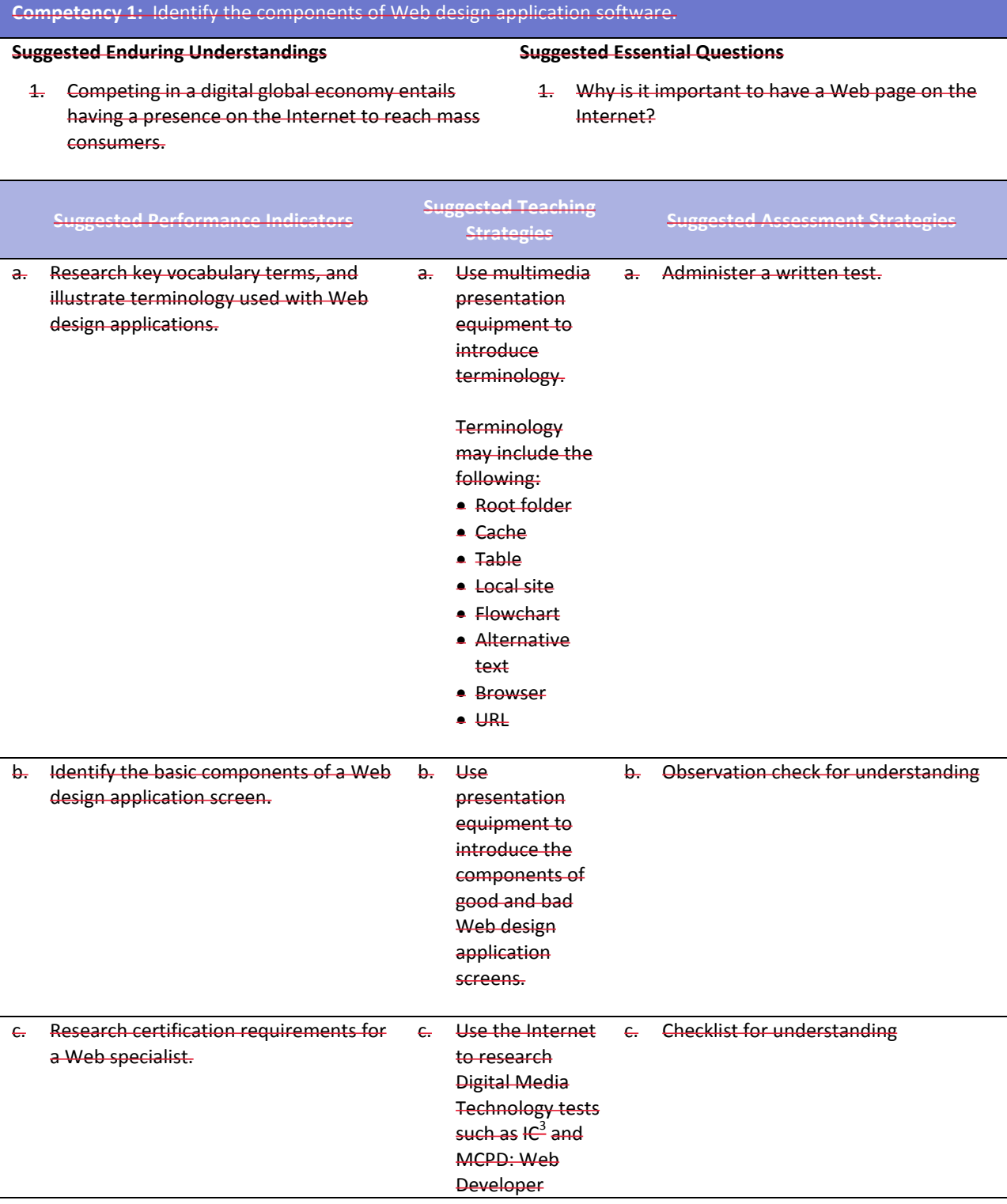

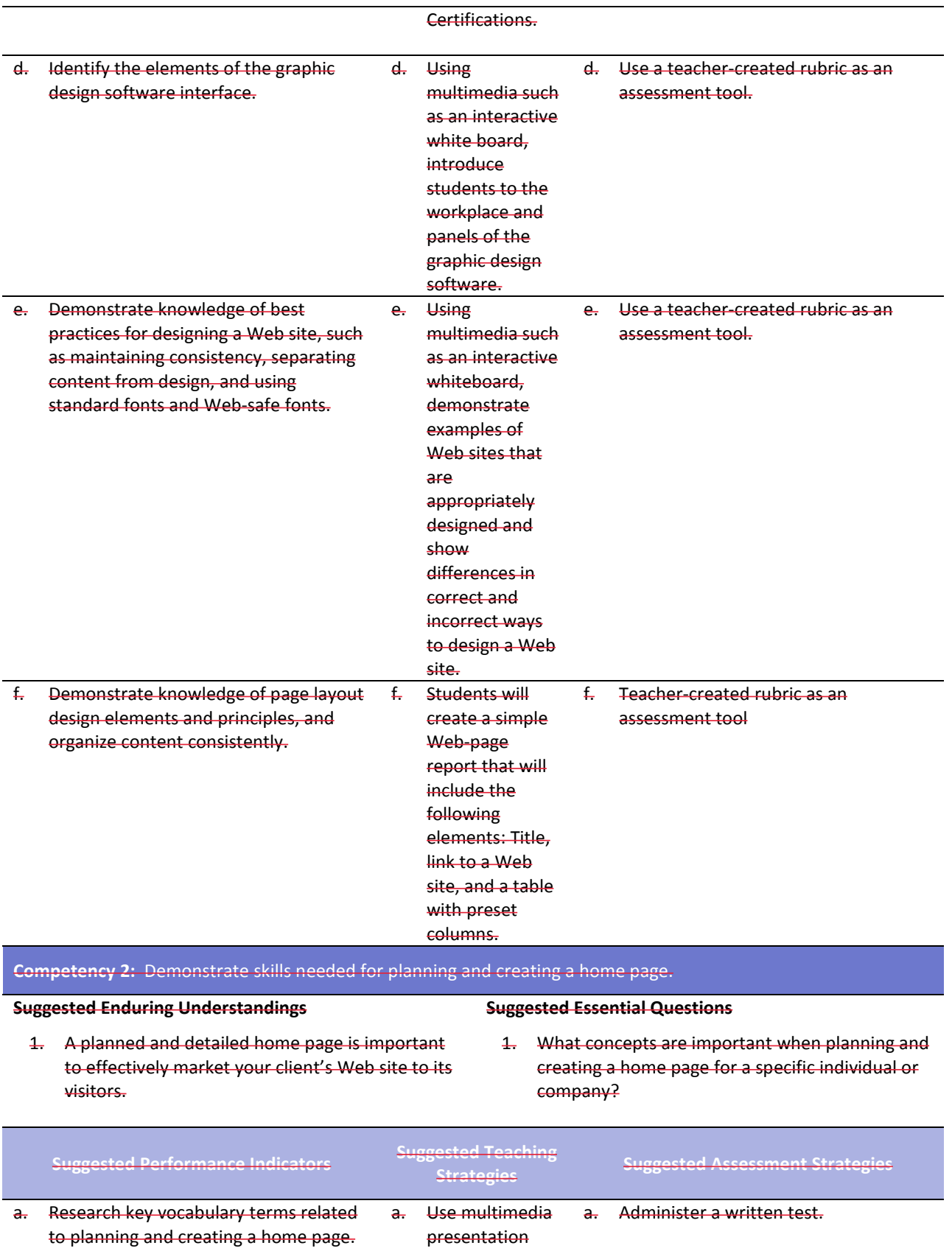

equipment to

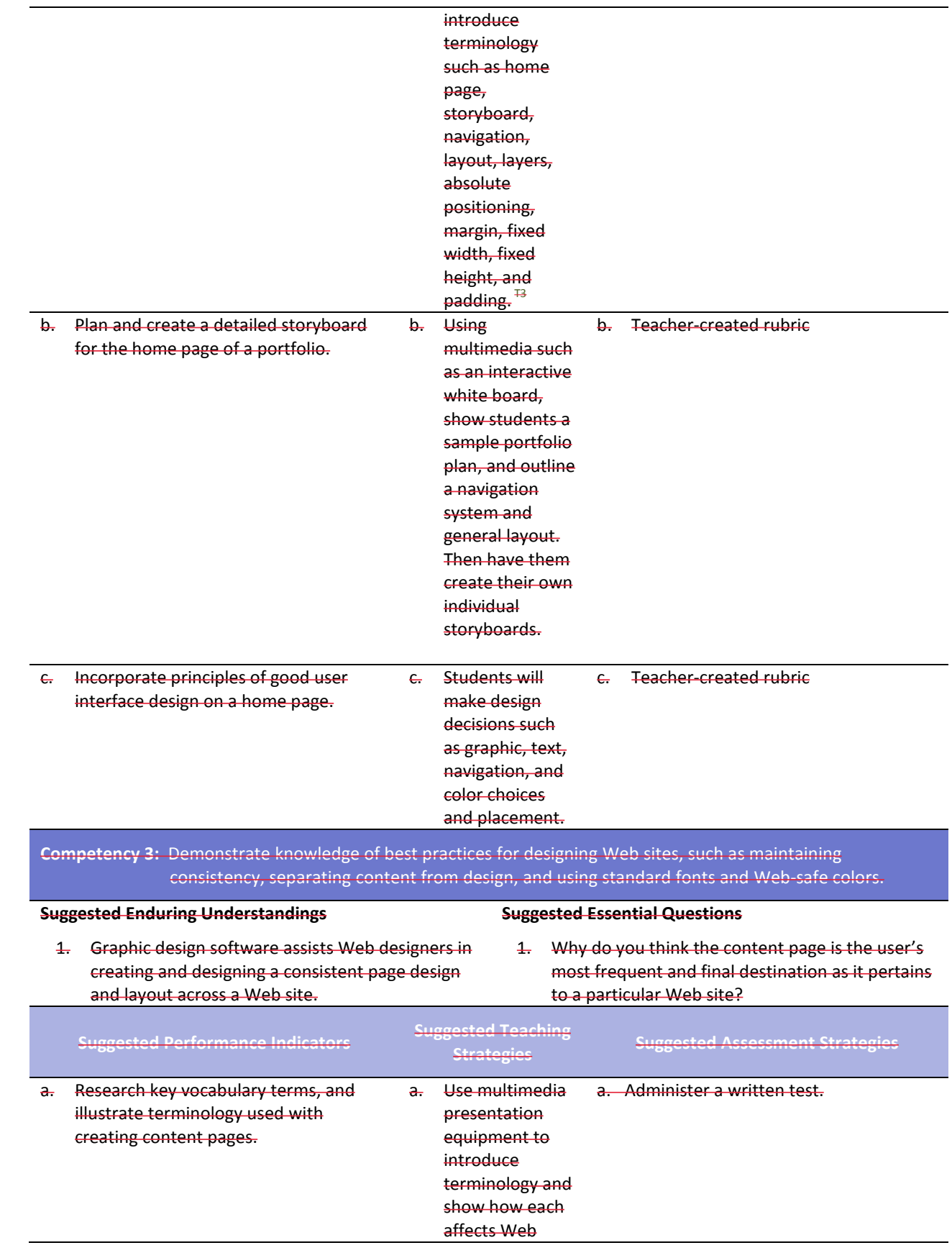

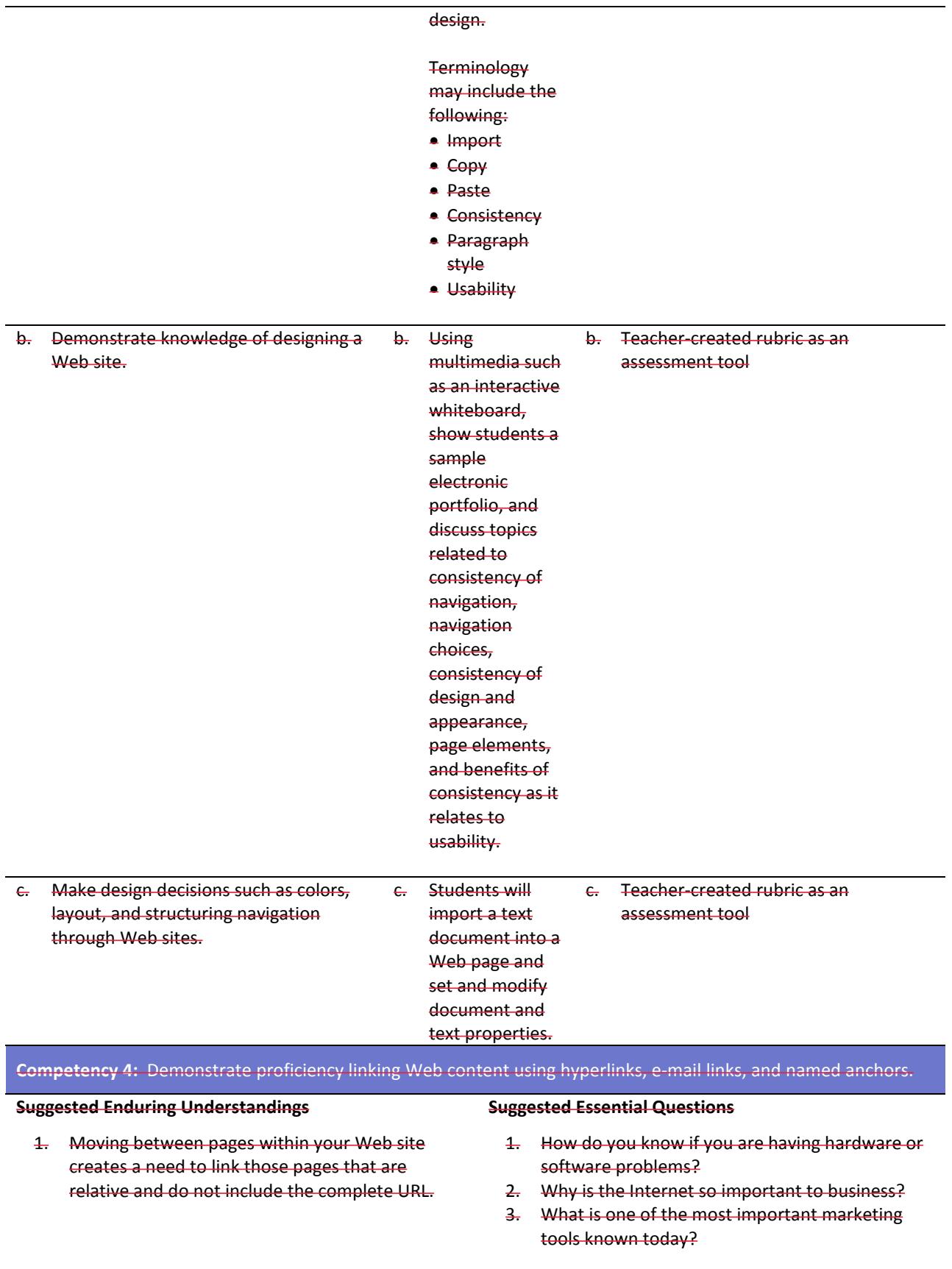

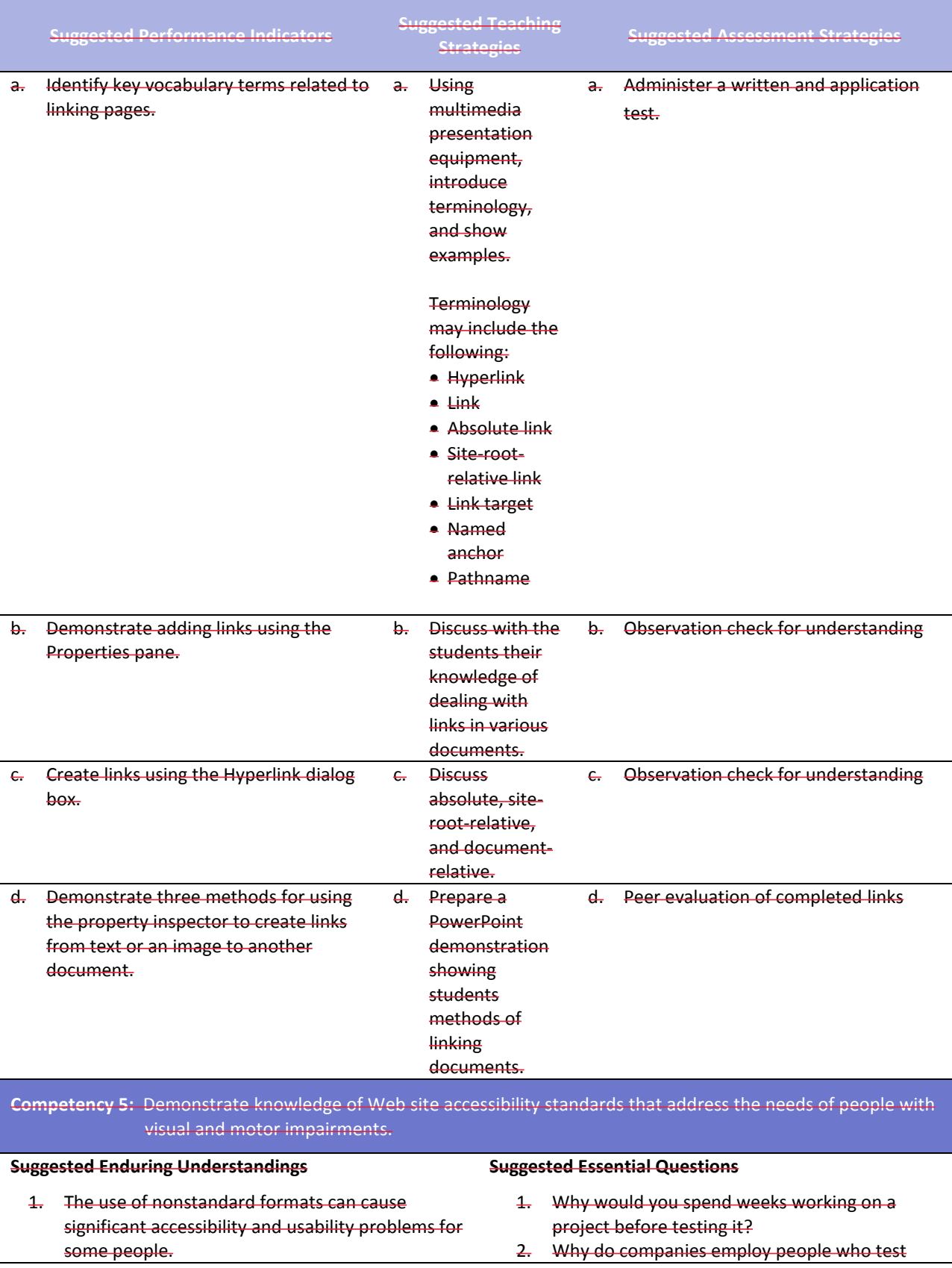

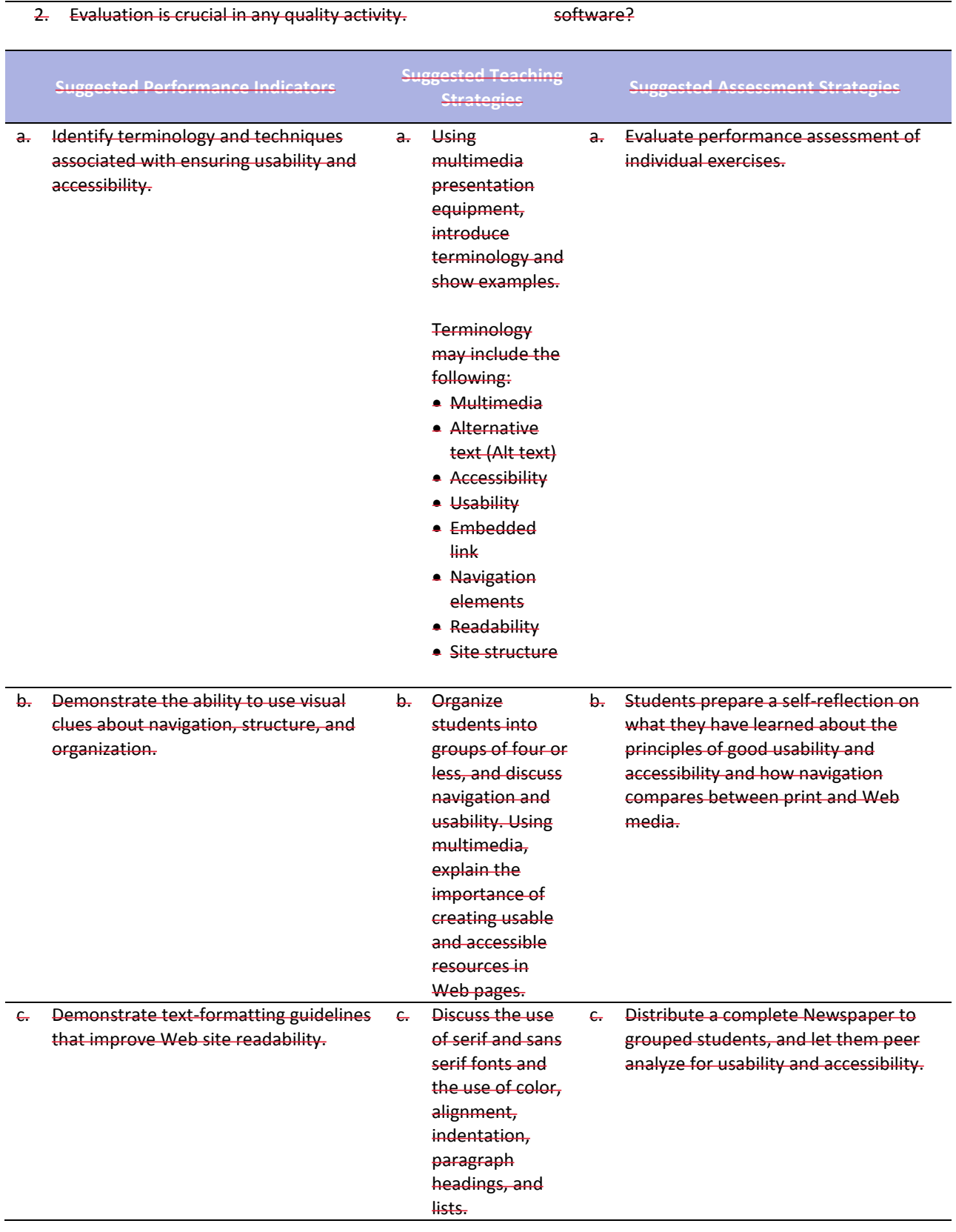

### **Competency 6: Demonstrate how to insert a graphical navigation bar created in a separate program.**

### **Suggested Enduring Understandings**

- 1. The use of a graphical navigation bar forces prioritization of thought and creates a solid foundation that can be progressively elaborated upon without losing sight of the entirety.
- 1. What are the features of a graphical navigation bar?

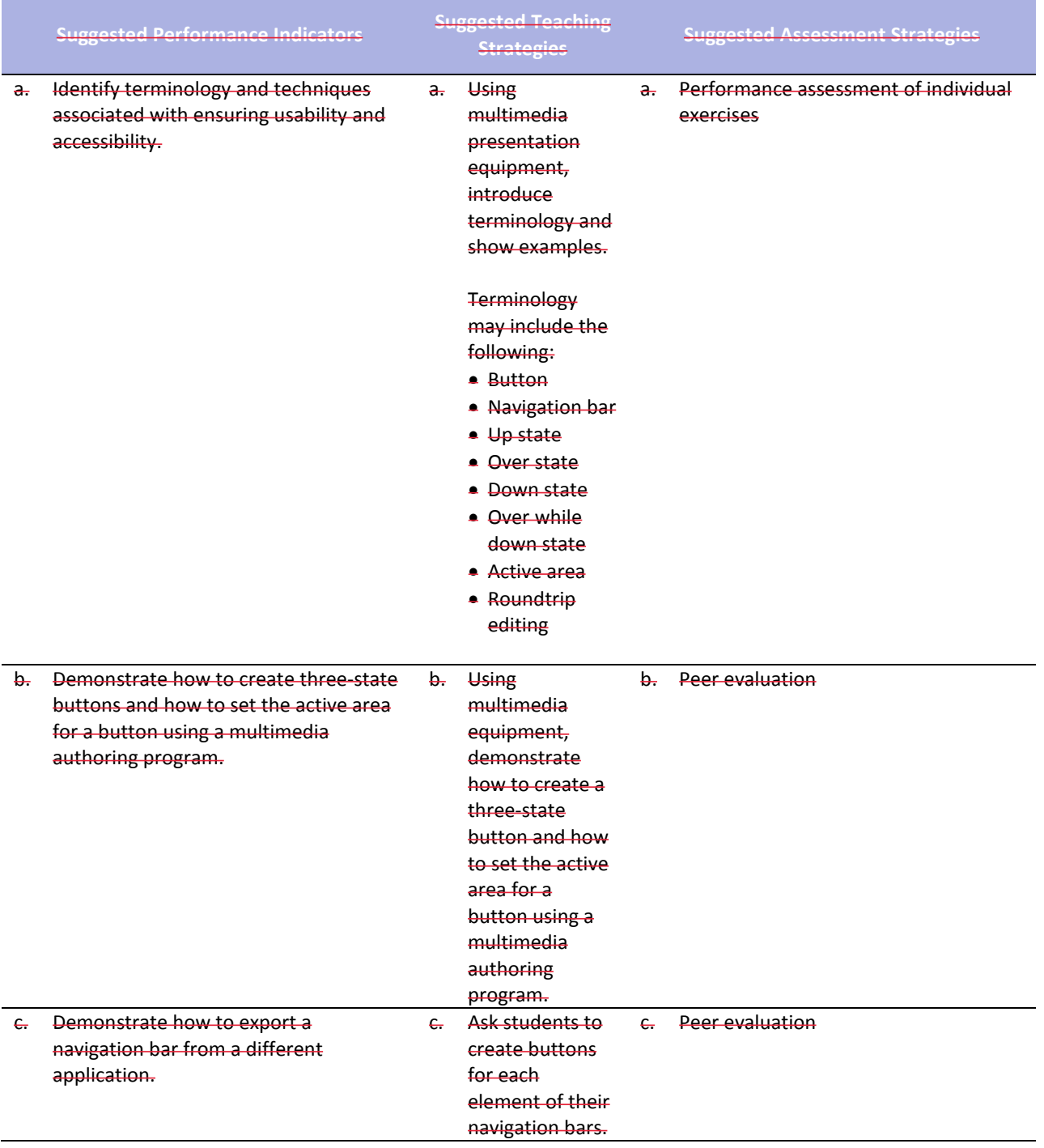

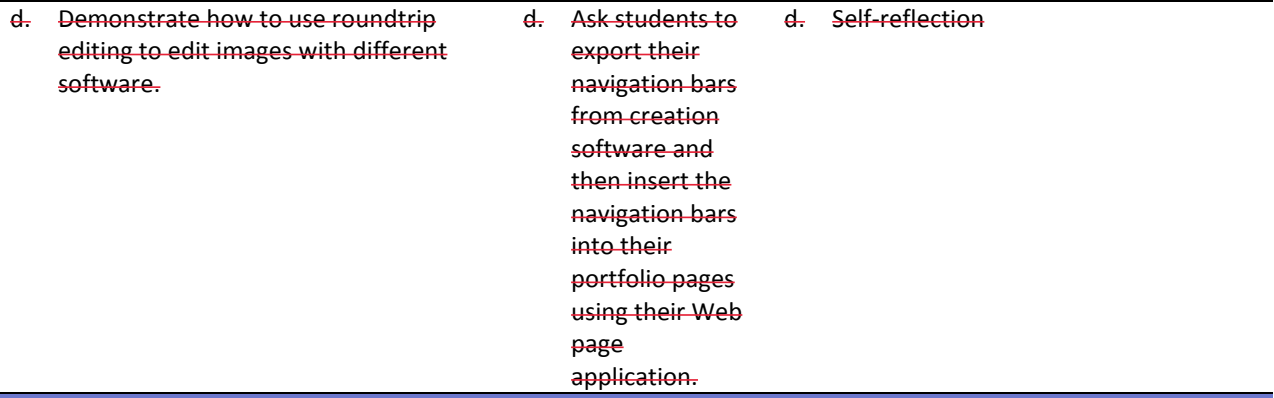

**Competency 7:** Produce Web site designs that work equally well on various operating systems and browser versions.

### **Suggested Enduring Understandings**

### 1. Quality assurance is required to ensure that a product (Web page) is capable of performing what it was designed to do.

- **Suggested Essential Questions** 1. What is quality assurance?
- 2. What steps would you take to guarantee quality?

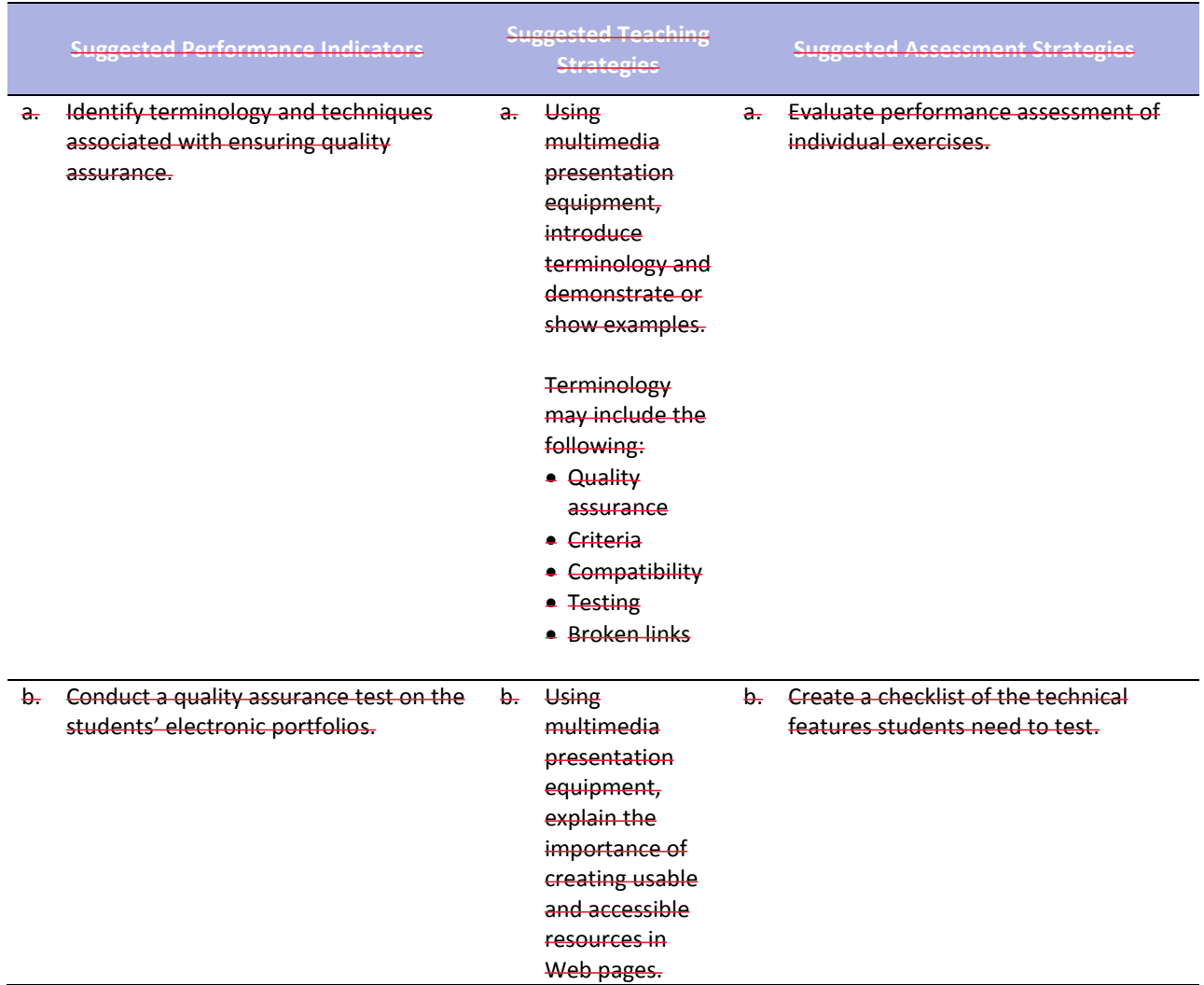

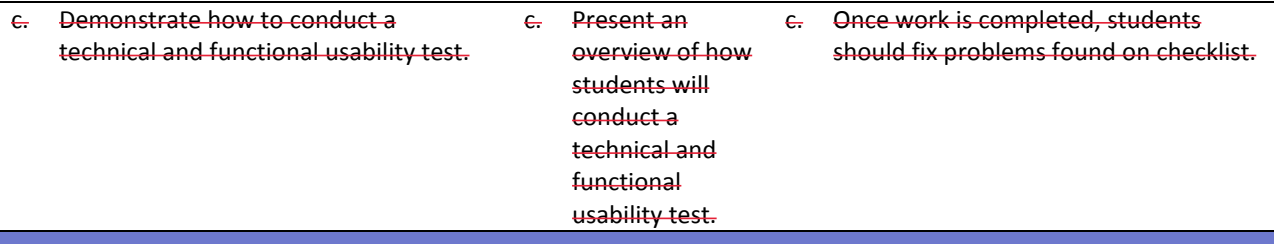

**Competency 8:** Identify techniques and methods for basic usability tests and collecting site feedback.

### **Suggested Enduring Understandings**

- 1. Usability is required to ensure that a product is capable of performing what it was designed to do.
- 1. What is usability testing?
- 2. How would you conduct a usability test?
- **Suggested Performance Indicators Suggested Teaching Strategies Suggested Assessment Strategies** a. Identify terminology and techniques associated with ensuring usability and accessibility. a. Using multimedia presentation equipment, introduce terminology and show examples. **Terminology** may include the following: **Usability test**  Latent behavior **·** Observation **•** Feedback a. Evaluate performance assessment of individual exercises. b. Demonstrate methods for collecting site visitor feedback and site evaluation information. b. Using multimedia presentation equipment, explain the importance of creating usable and accessible resources in Web pages. b. Students should create a test interview form to collect information from visitors to their sites and analyze results. c. Identify characteristics of what a usability observation looks for. c. Using multimedia, demonstrate the behavior pattern of a typical site visitor. c. Peer evaluation **Competency 9:** Demonstrate knowledge of using and managing assets, links, and files to publish and update site

### files to a remote server. **Suggested Enduring Understandings Suggested Essential Questions**

- 1. How do you upload to the Internet?
- 1. It is essential to use several tools and applications for content creation in publishing a Web site on the Internet.

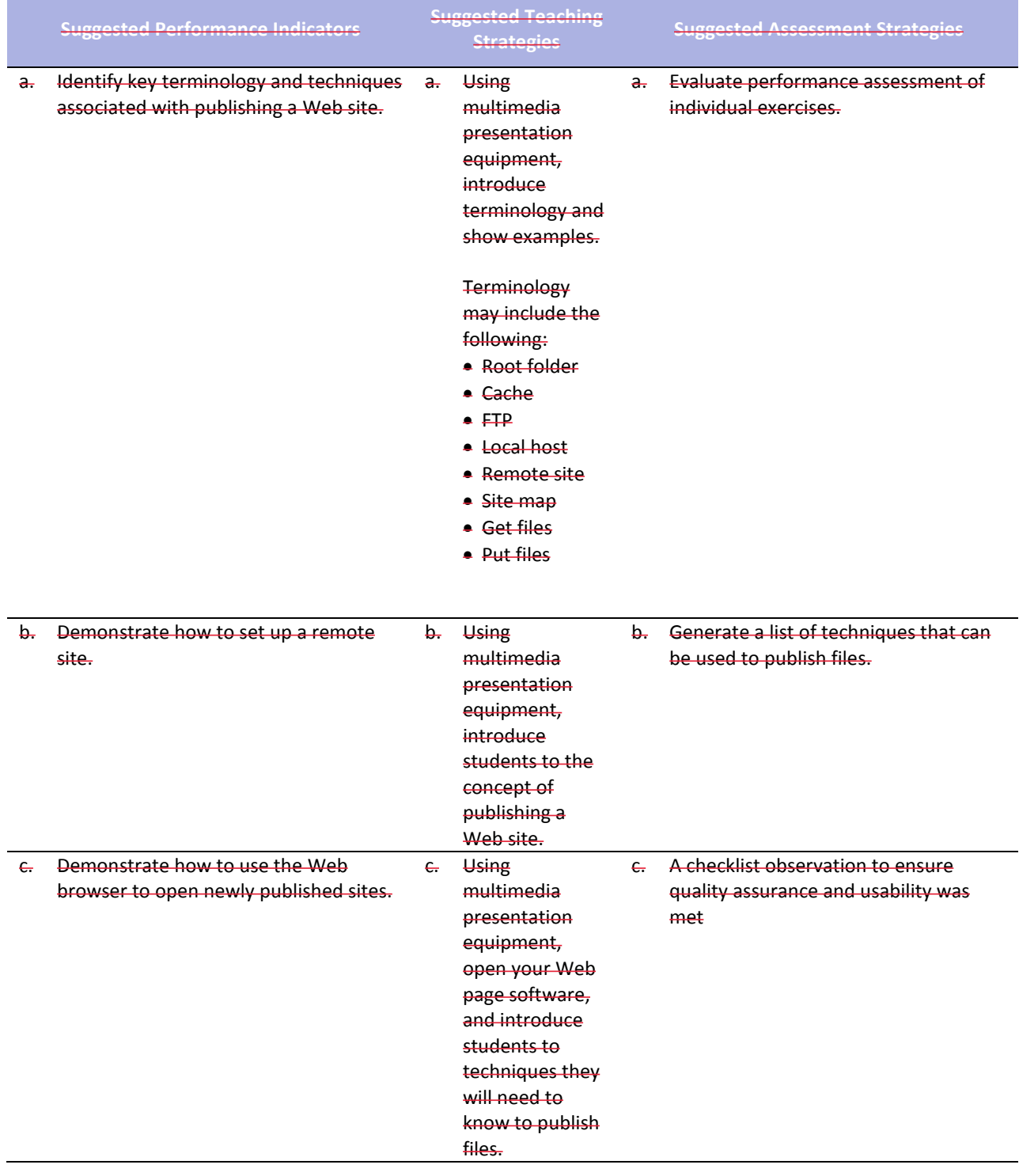

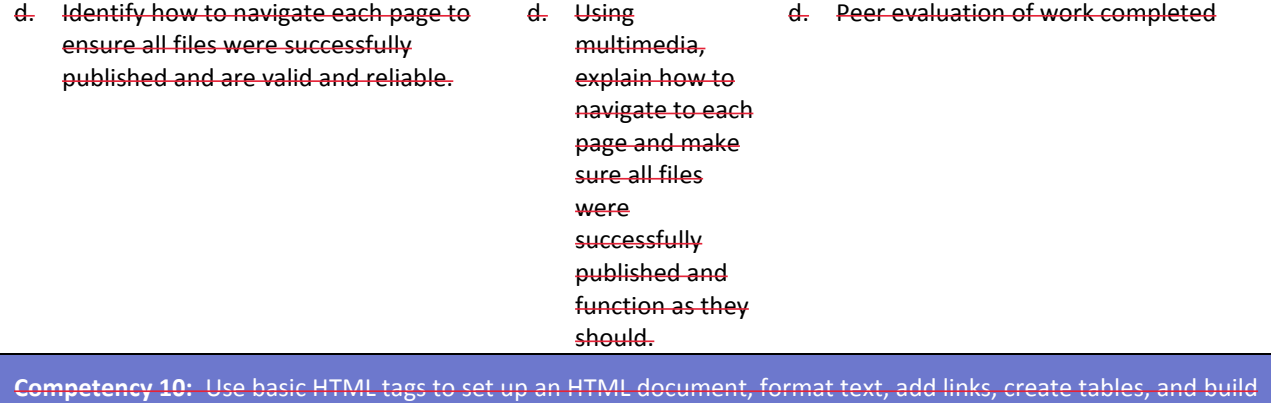

ordered and unordered lists.

### **Suggested Enduring Understandings**

- 1. An essential part of making error corrections is to know how the error occurred.
- 1. What does the acronym "HTML" stand for? 2. Why should you learn HTML if there is a program
	- that will code for you?

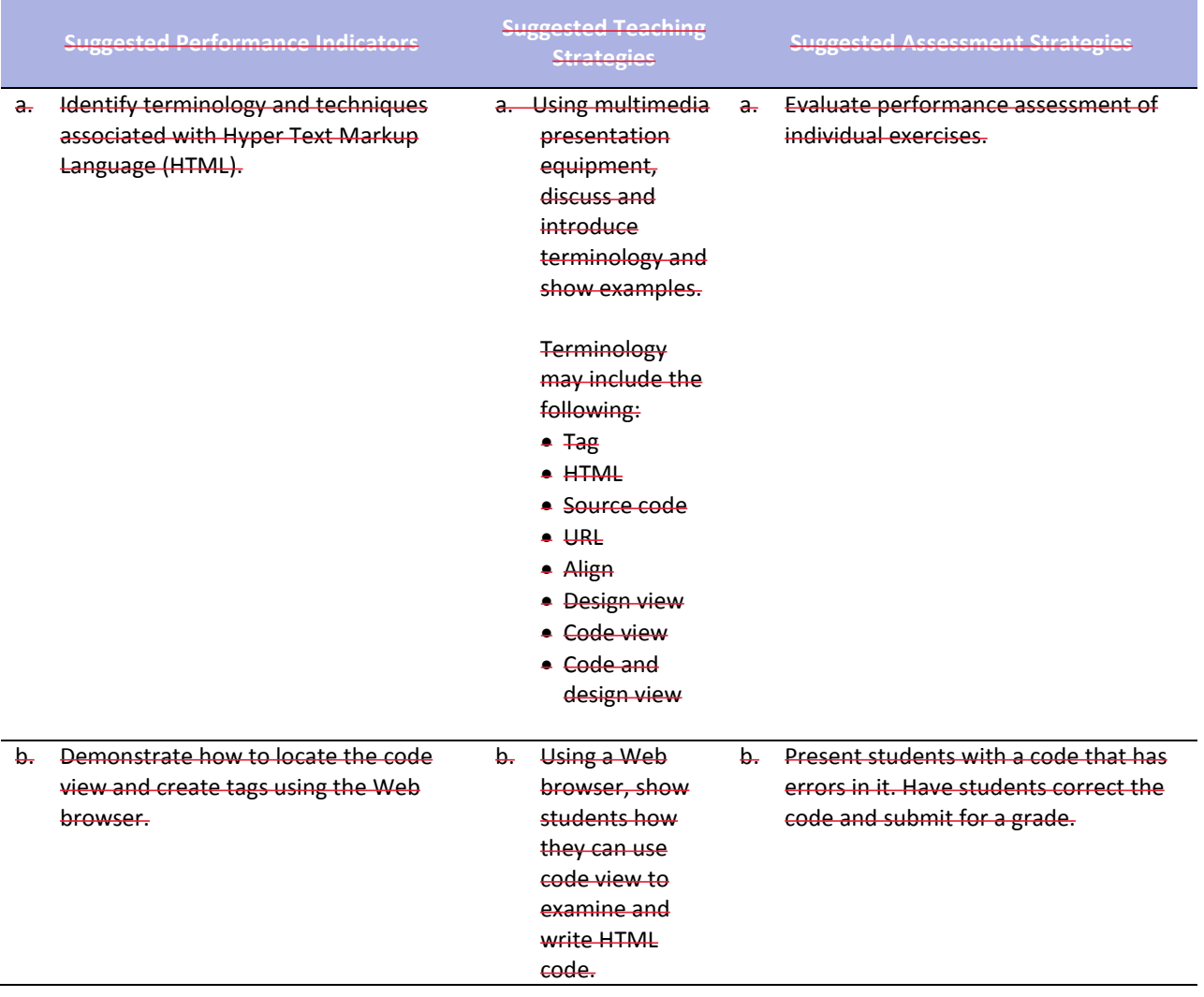

# **References**

Adobe Systems, Inc. (2008). *Visual design: Foundations of design and print production*. Retrieved November 21, 2008, from<http://www.adobe.com/education/instruction/teach/visualdesign.html>

Adobe Systems, Inc. (2008). *Adobe design center*. Retrieved September 15, 2008, from <http://www.adobe.com/products/tips/photoshop.html>

Kodak. (n.d.). *Tips and projects center.* Retrieved September 15, 2005, from [http://www.kodak.com/eknec/PageQuerier.jhtml?pq-path=2/3/38&pq-locale=en\\_US](http://www.kodak.com/eknec/PageQuerier.jhtml?pq-path=2/3/38&pq-locale=en_US)

For additional references, activities, and Web resources, please refer to the Digital Media Technology P.A.C.E. Web site at [http://rcu.blackboard.com](http://rcu.blackboard.com/) (available only to registered users).

# **Web Design and Media Rich Content**

# **Unit 2: Building a Basic Client Web Site**

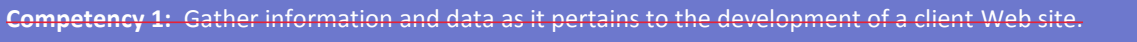

### **Suggested Enduring Understandings**

1. A Web site can be a powerful and successful business tool when used appropriately.

- 1. What techniques and software are available to build client Web sites?
- 2. How can the student use the design process for Web site development?

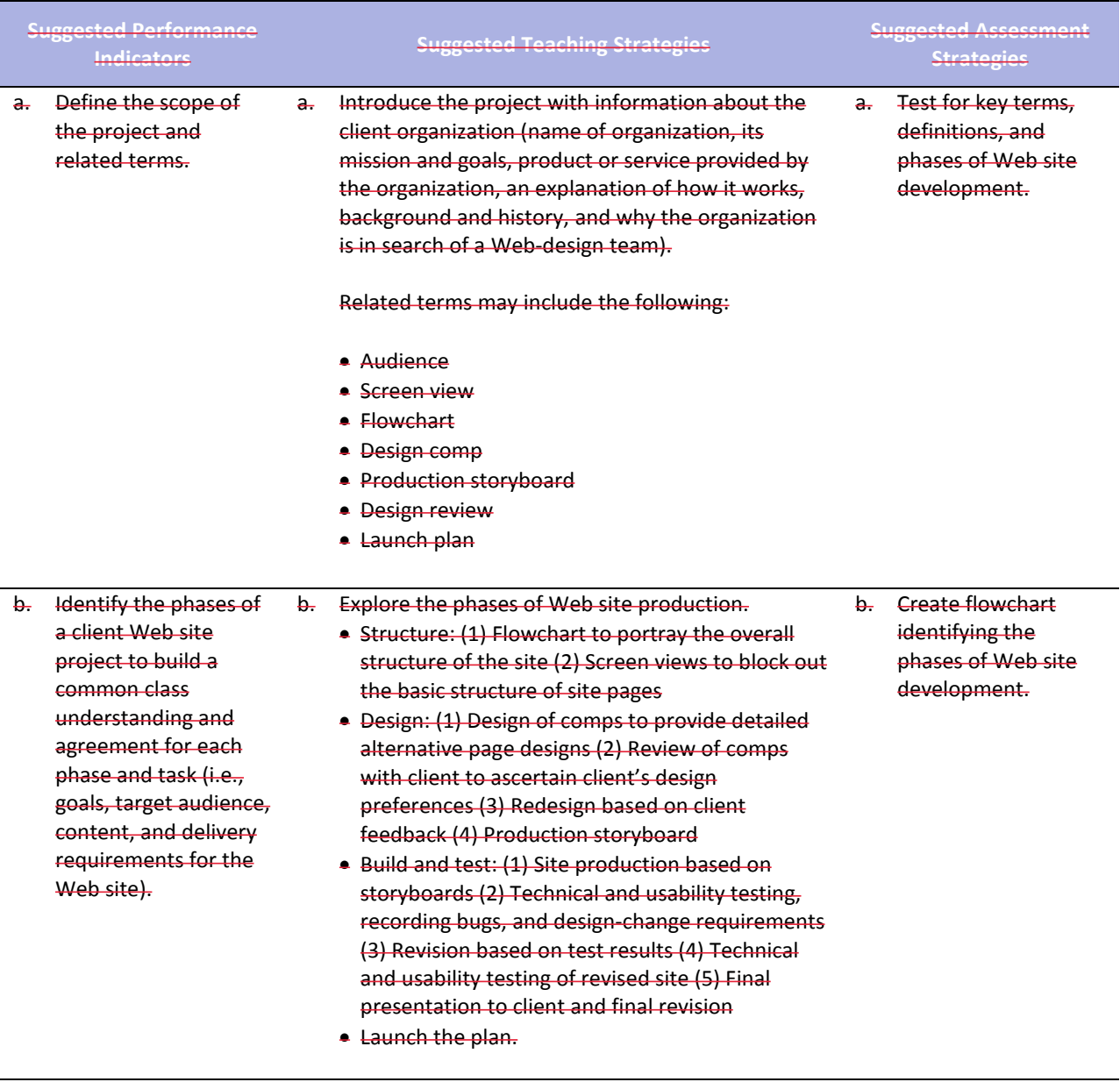

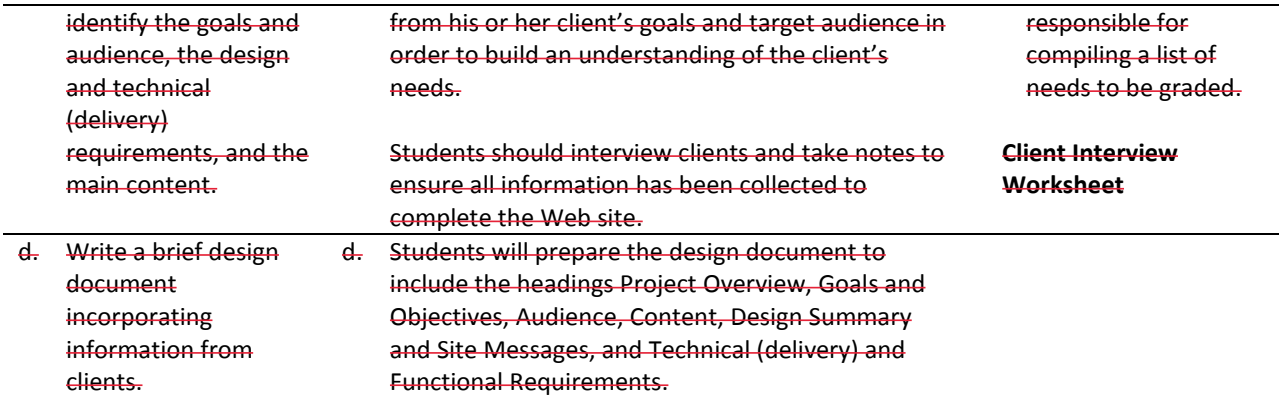

**Competency 2:** Utilize the phases involved in planning a client Web site in order to effectively meet the client's needs.

### **Suggested Enduring Understandings**

- 1. A Web site can be a powerful and successful business tool when planned appropriately.
- 1. How can a student plan properly for a successful Web site?
- 2. What are the project phases in planning?

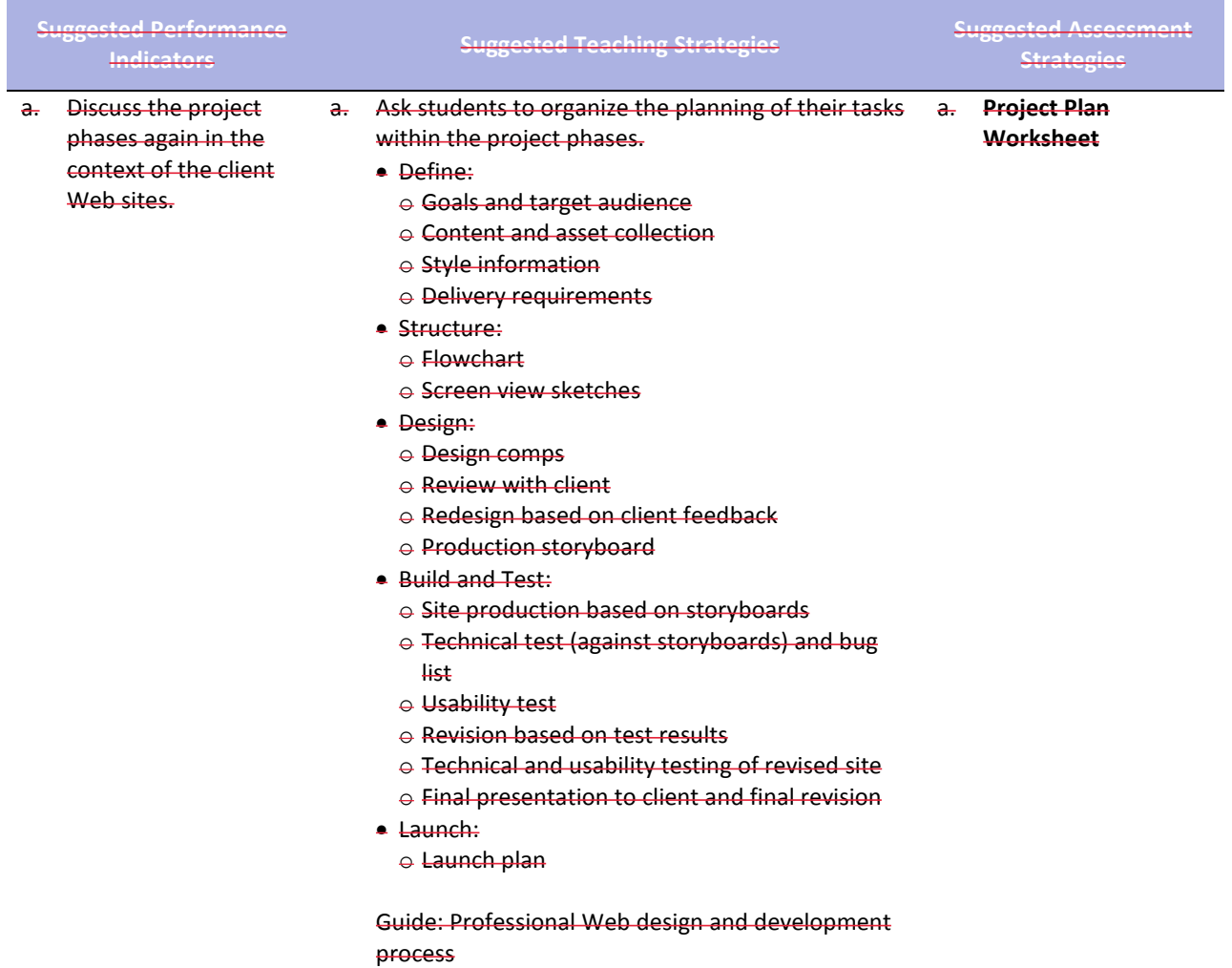

- b. Define a project plan for a client Web site project.
- b. Assign a completion date for the client site. Discuss reasonable time frames for each phase.
- b. Check off completion dates for client sites.

### Ask students to discuss project plans and set due dates.

**Competency 3:** Use an effective and functional structure in creating a client Web site.

### **Suggested Enduring Understandings**

- 1. A Web site can be a powerful and successful business tool when structured appropriately.
- 1. What techniques and software are available to properly structure client Web sites?
- 2. How can the student use the structuring process for Web site development?

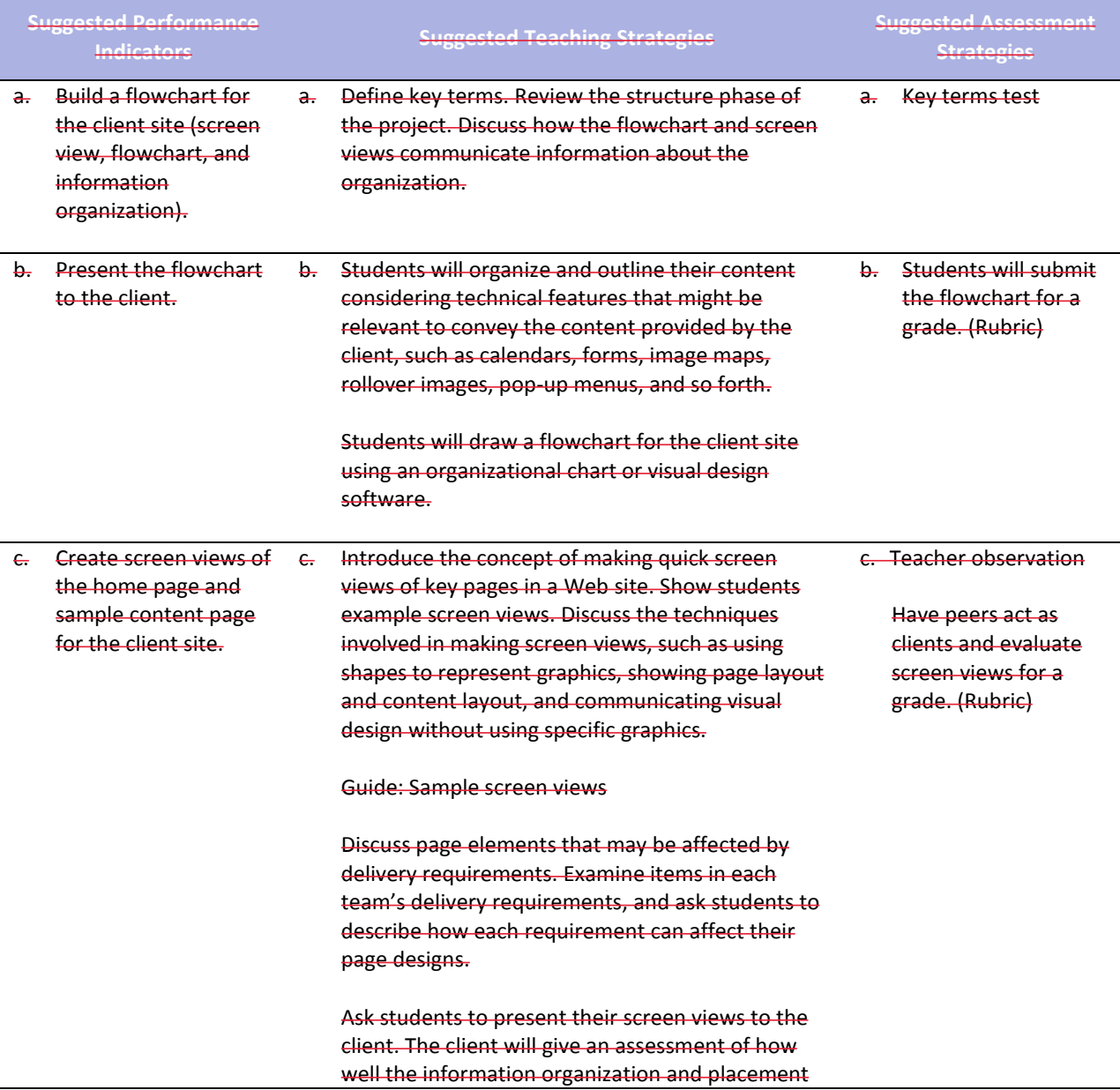

meets their goals and addresses their target audience.

Have students revise their screen views in response to the client's feedback.

**Competency 4:** Apply techniques of design to create a suitable client Web site.

### **Suggested Enduring Understandings**

### **Suggested Essential Questions**

- 1. A Web site can be a powerful and successful business tool when designed appropriately.
- 1. What techniques and software are available to properly design client Web sites?
- 2. How can the student use the design process for Web site development?

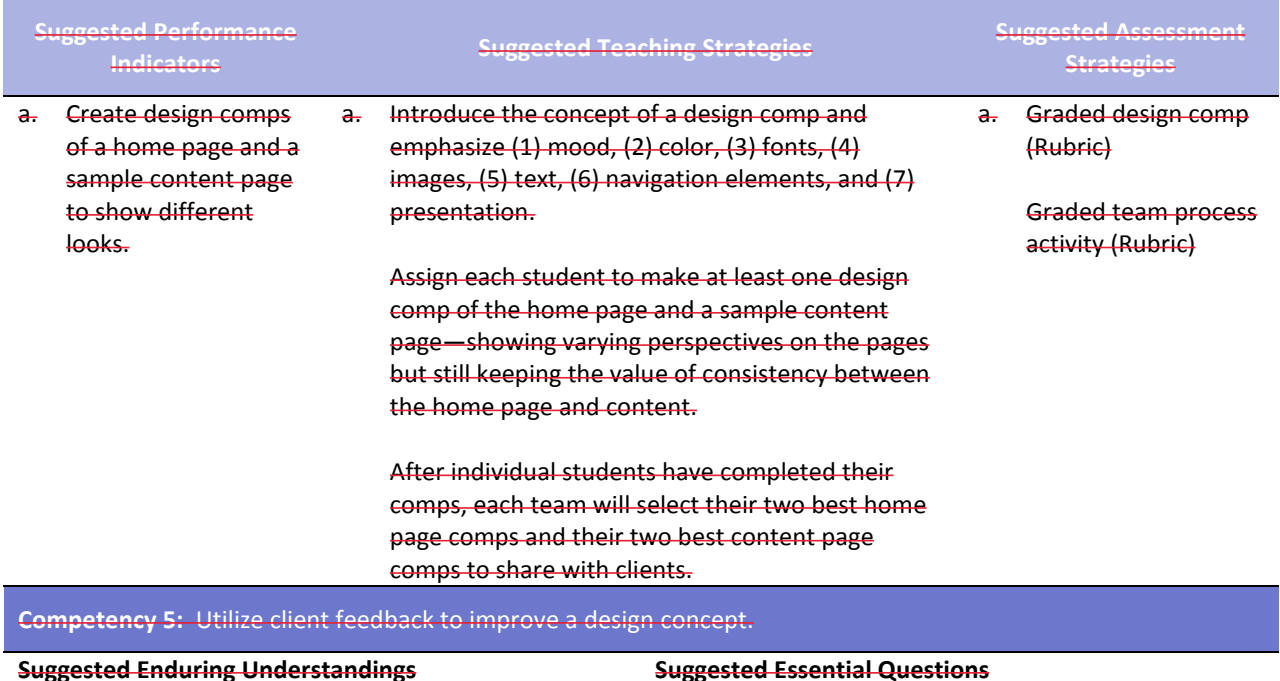

1. A Web site can be a powerful and successful business tool when designed appropriately and the student maintains open communication with the client.

- 1. What techniques can be used regarding client input that has a direct impact on the design requirements and the end product?
- 2. How can the student use the client's input upon the completion of the review process?

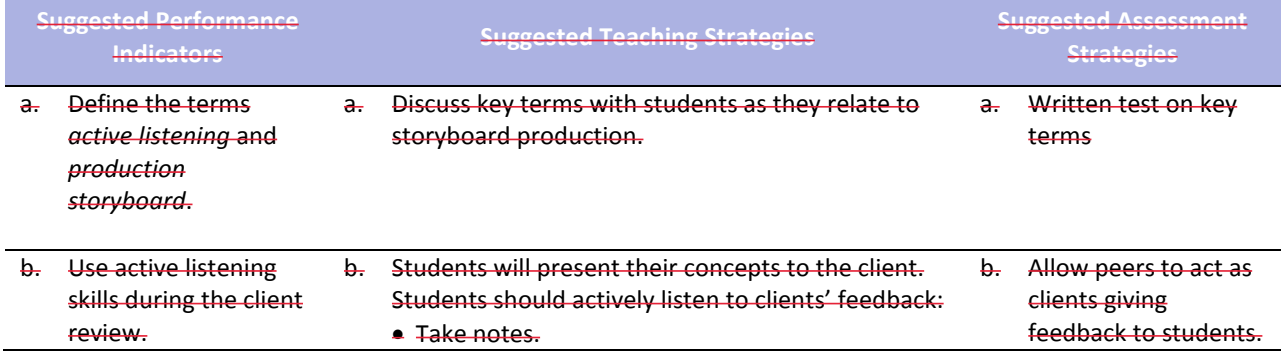

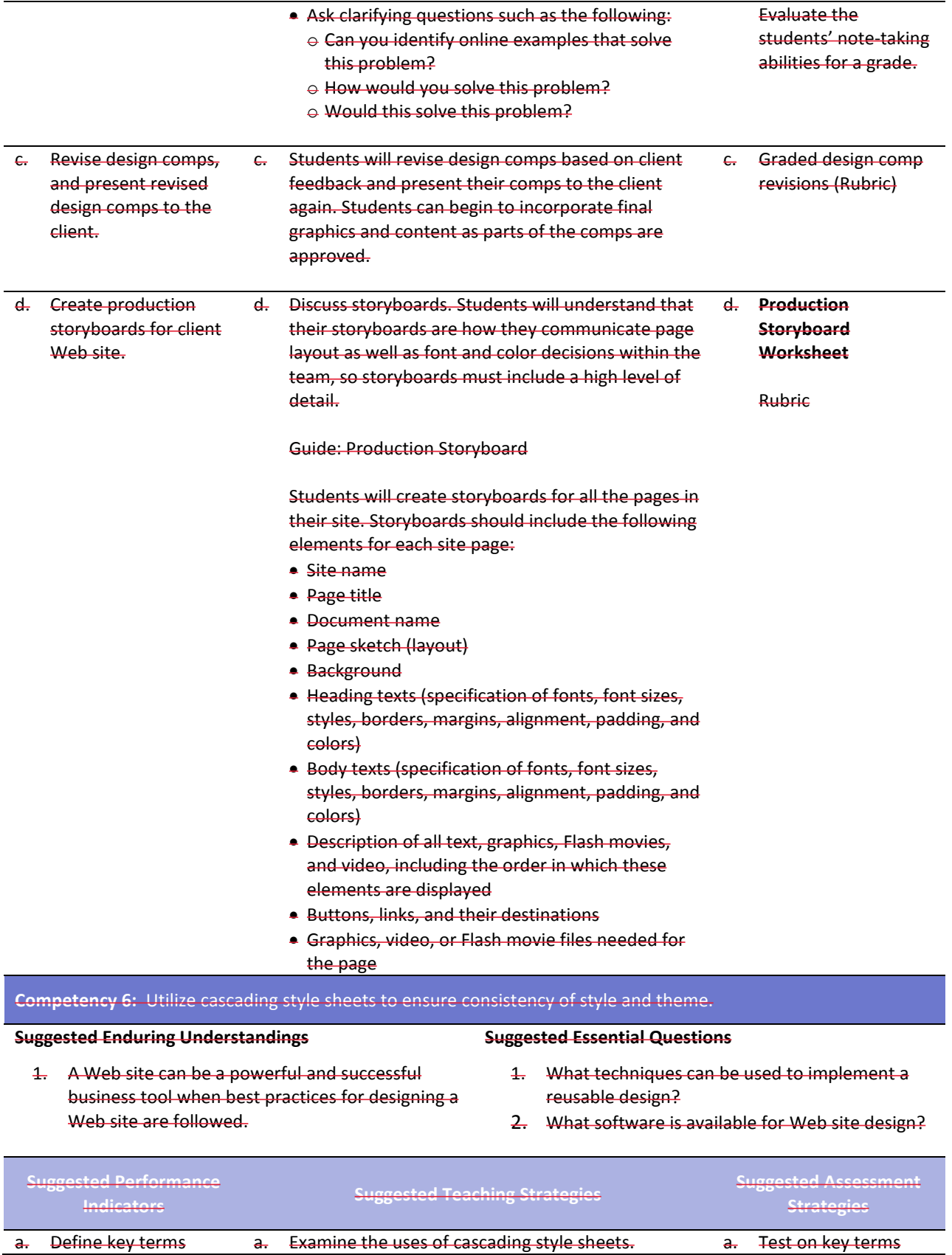

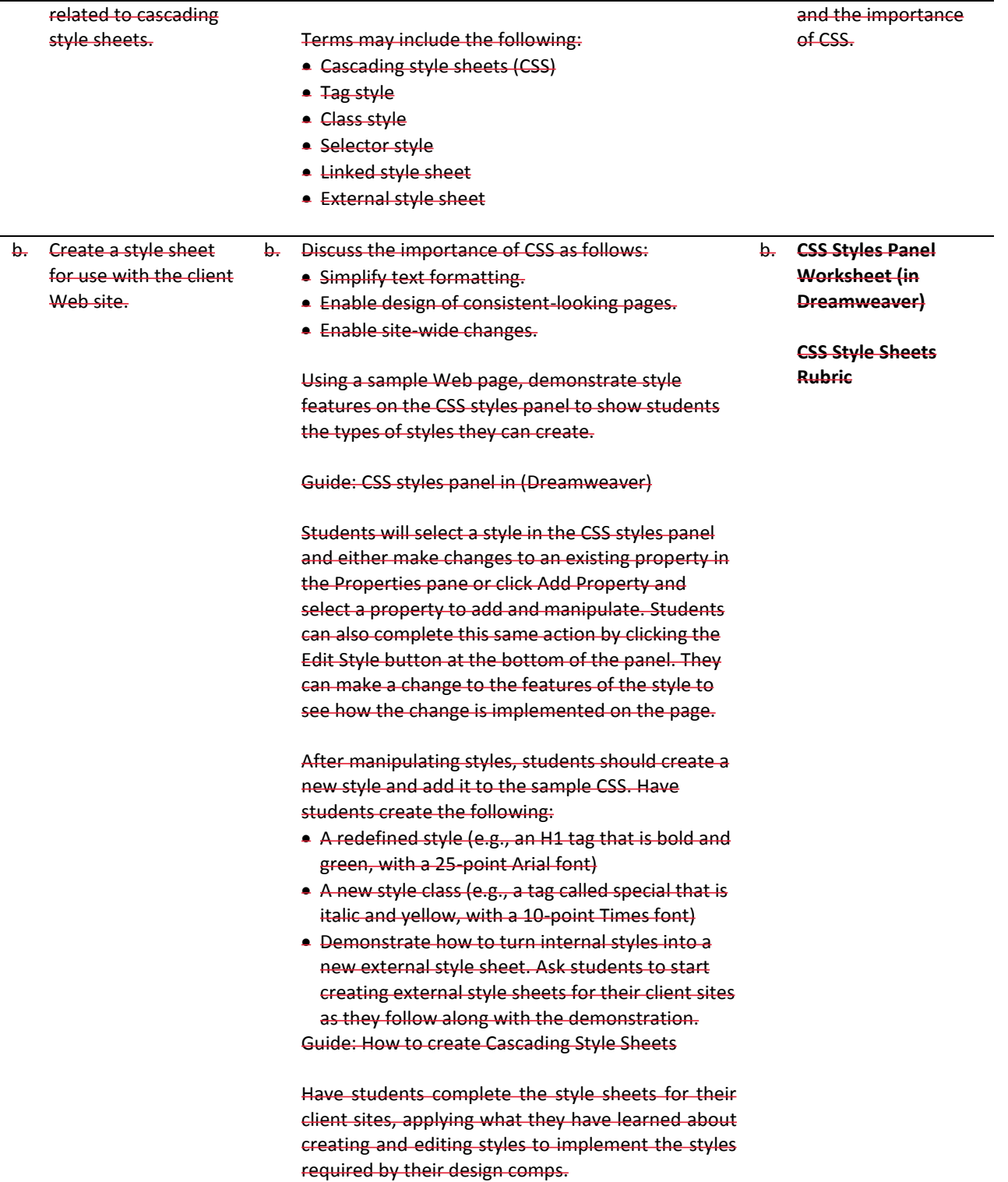

**Competency 7:** Develop a final product for the client utilizing all design phases, feedback, and peer collaboration.

### **Suggested Enduring Understandings**

- 1. A Web site can be a powerful and successful business tool when designed appropriately and the student demonstrates knowledge of best practices for designing a Web site.
- 1. What technical features of the software can be used to complete Web site pages?
- 2. How can the students use the create graphic assets for their client sites?

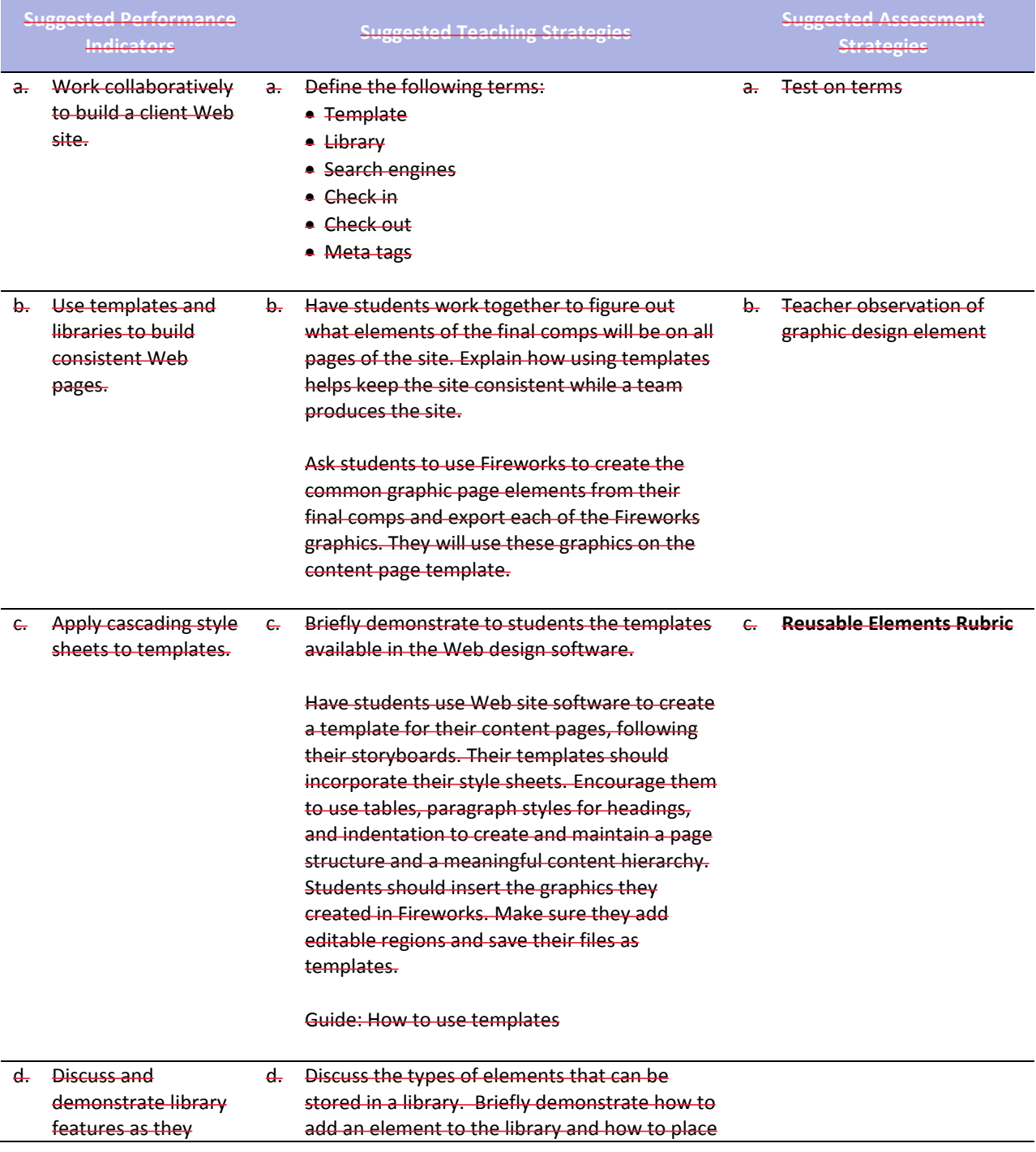

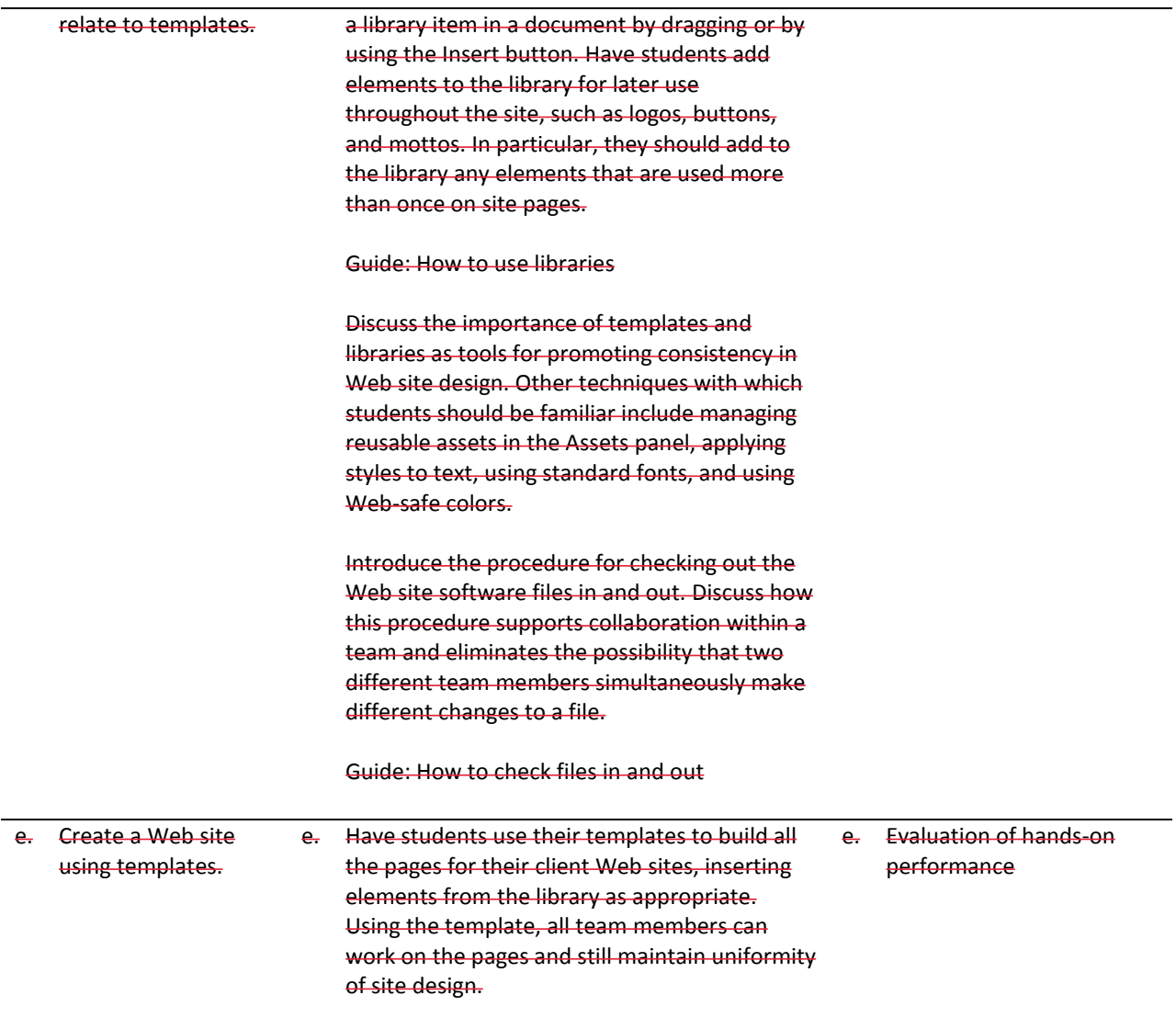

**Competency 8:** Test the Web site for usability and accessibility.

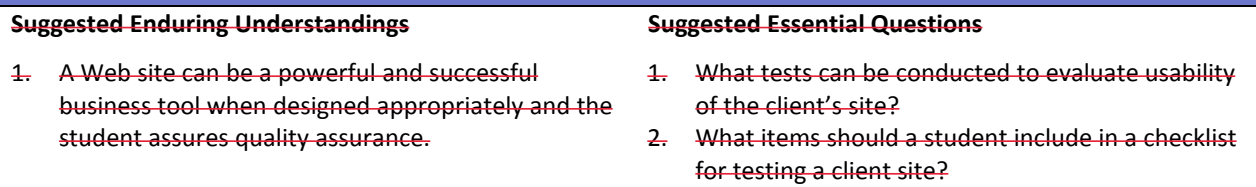

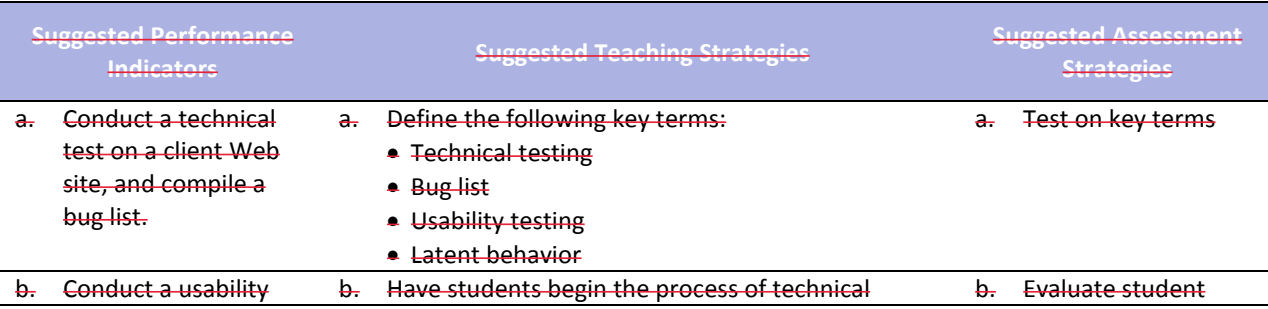

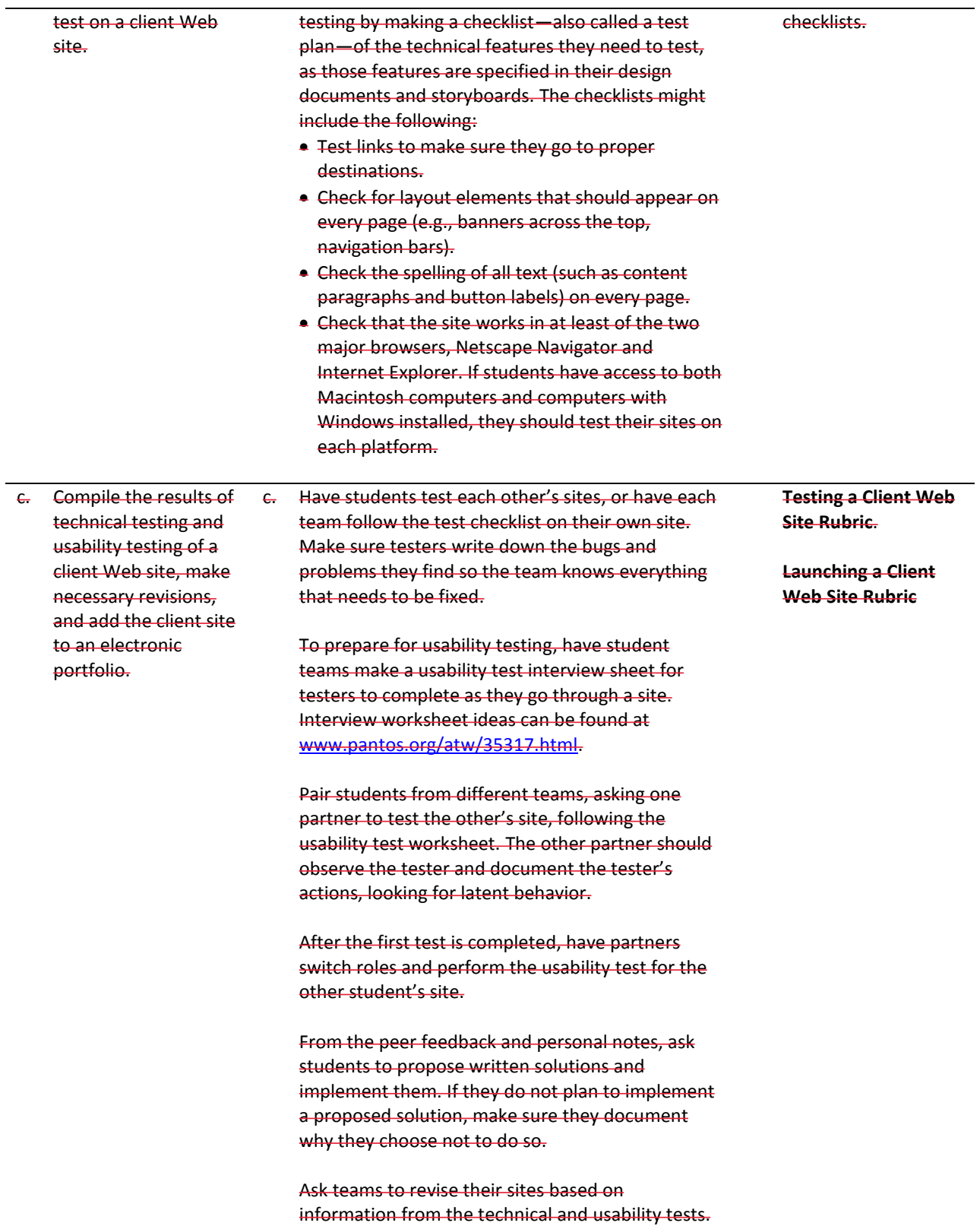

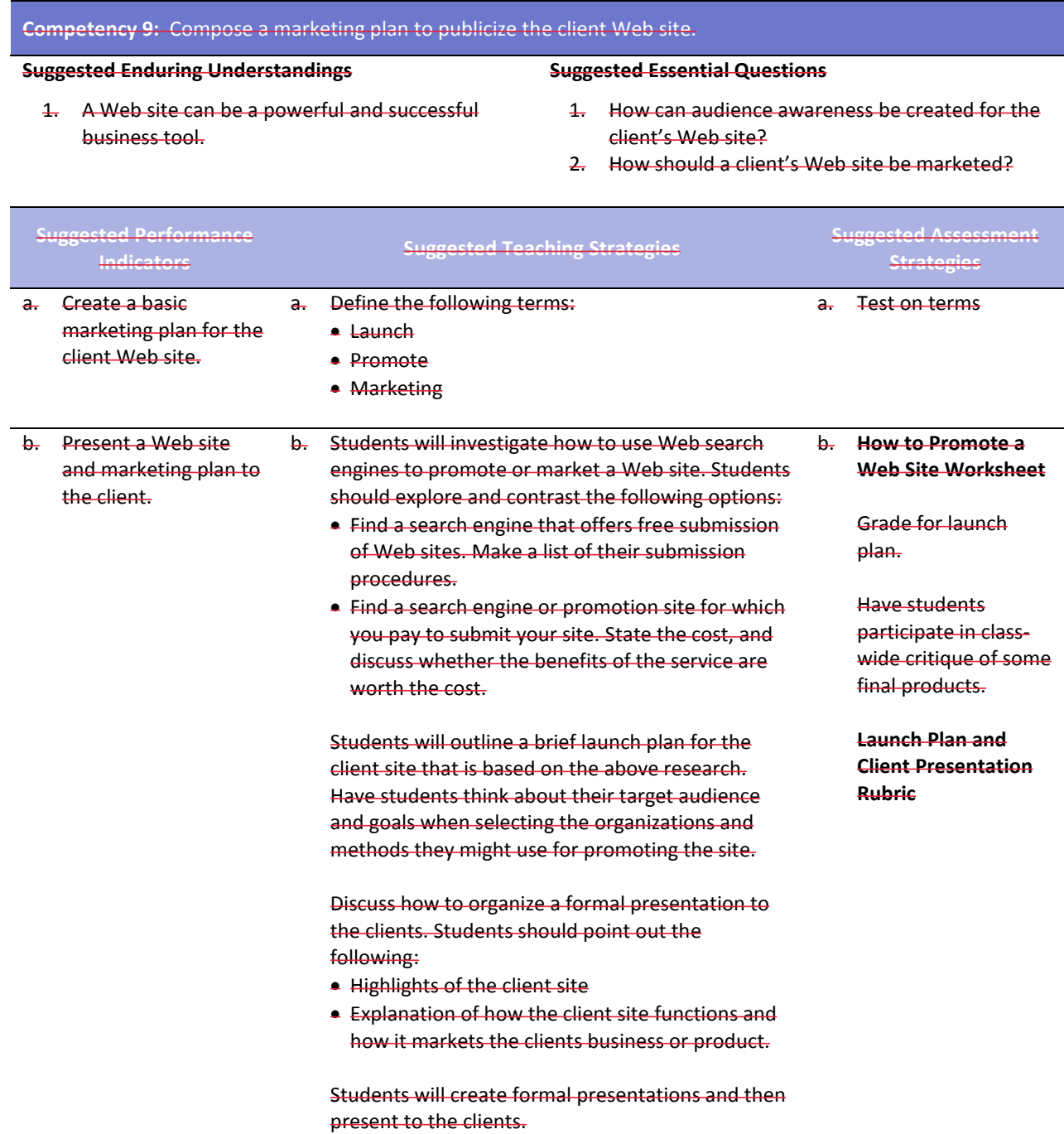

# **References**

- Adobe Systems, Inc. (n.d.). *Dreamweaver support center.* Retrieved September 15, 2005, from [http://www.macromedia.com/support/dreamweaver/tutorial\\_index.html](http://www.macromedia.com/support/dreamweaver/tutorial_index.html)
- Gregory, G. H. (2003). *Differentiated instructional strategies in practice: Teaching, implementation, and supervision.* Thousand Oaks, CA: Corwin Press, Inc.
- Jupitermedia Corporation. (n.d.). *A Macromedia Dreamweaver tutorial*. Retrieved September 15, 2005, from [http://www.intranetjournal.com/articles/200002/dream\\_index.html](http://www.intranetjournal.com/articles/200002/dream_index.html)
- Microsoft Corporation. (2004). *Designing Web pages.* Retrieved September 15, 2005, from [http://www.microsoft.com/education/DesigningWeb Pages.mspx](http://www.microsoft.com/education/DesigningWebPages.mspx)
- Microsoft Corporation. (n.d.). *Microsoft lesson plans for students and educators.* Retrieved September 15, 2005, from<http://www.microsoft.com/education/website.mspx>
- SiteBuilder.ws. (n.d.). *Dreamweaver video tutorial.* Retrieved September 15, 2005, from <http://www.sitebuilder.ws/dreamweaver/tutorials/>
- For additional references, activities, and Web resources, please refer to the Digital Media Technology P.A.C.E. Web site at [http://rcu.blackboard.com](http://rcu.blackboard.com/) (available only to registered users).

# **Web Design and Media Rich Content**

# **Unit 3: Media Rich Content for Web Design**

### **Competency 1:** Apply media rich concepts in order to enhance a Web site.

#### **Suggested Enduring Understandings**

1. Designers choose different ways to

animated graphics to rich client interfaces. How do they do it?

- present their Web site content—from 1. How do you make the animation work on a Web site?
	- 2. How do you put music on a Web site?
	- 3. How do you make interactive buttons on a Web site?

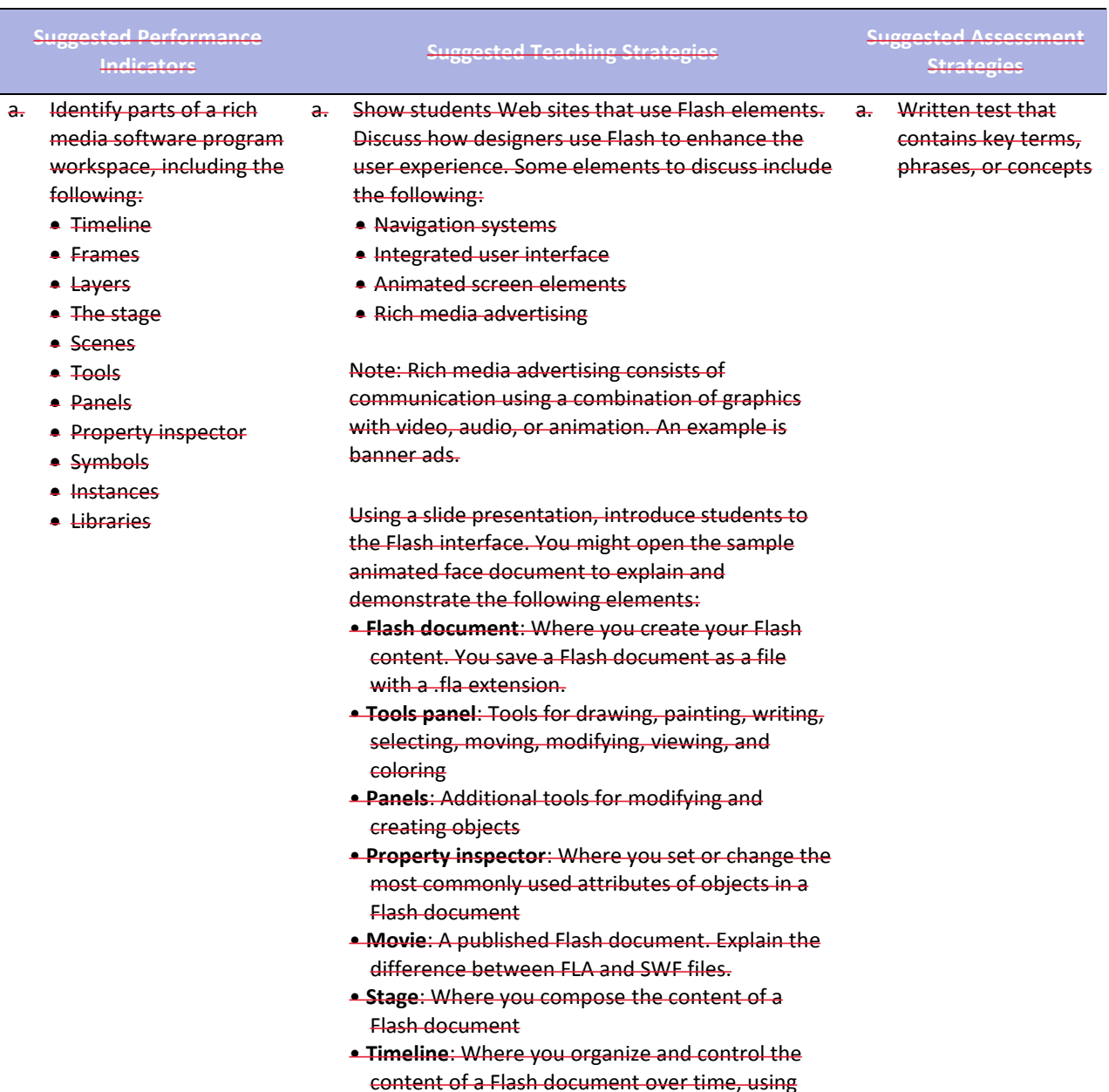

layers and frames

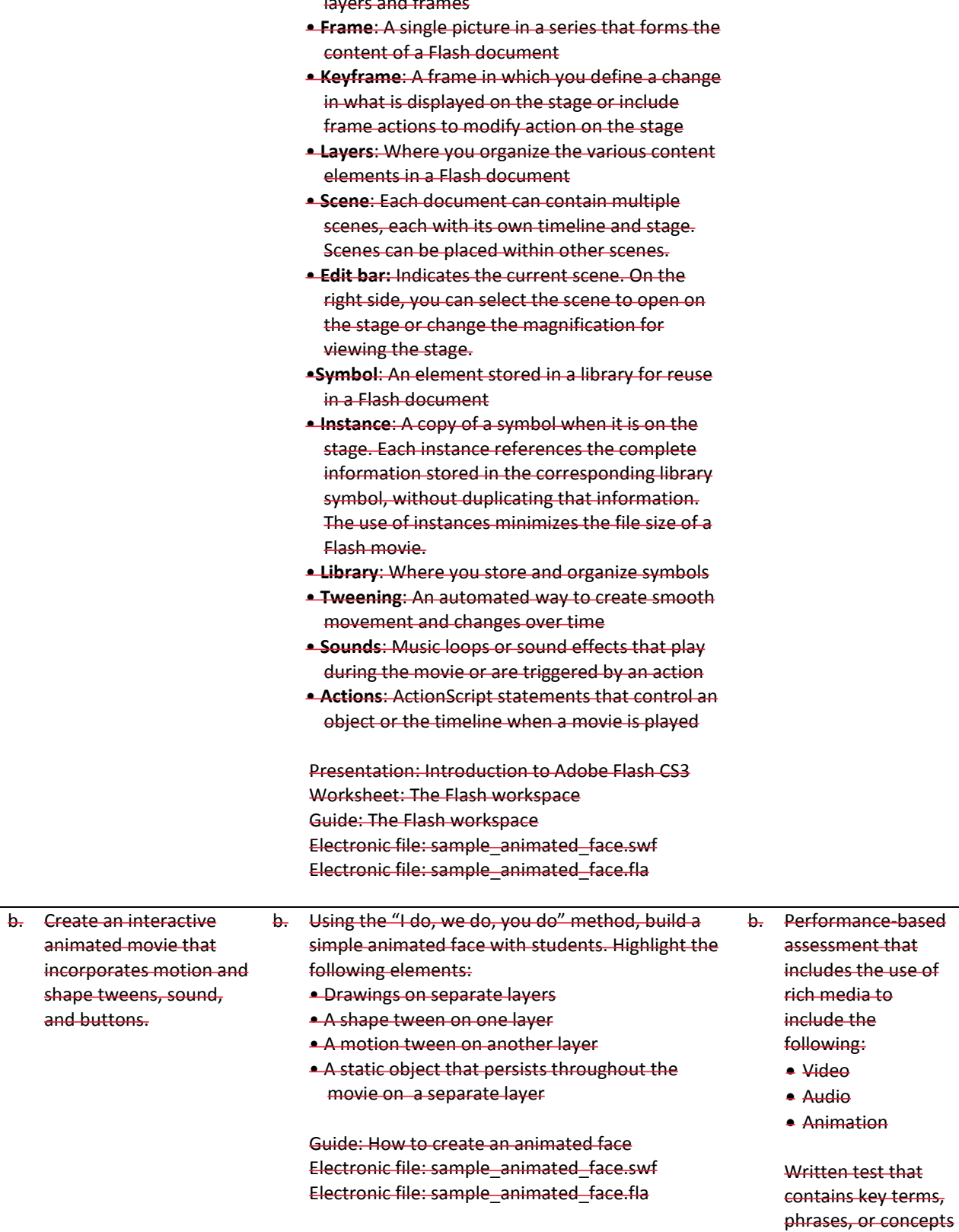

During the process of creating the animated face with students, find opportunities to discuss the

#### following:

- Various ways to open, close, expand, and collapse panels
- **Stage size and its relationship to screen** resolution
- Document properties and settings (and how to open the Document Properties dialog box)
- How non-symbol shapes merge if you place one over the other in the same layer
- The difference between bitmap images and vector images in Flash
- Drawing tools, such as shapes and lines
- Selection tools, such as marquee, lasso, and magic wand
- The timeline and its use in animation
- How keyframes differ from regular frames
- Frame rate and timing (typically 12 frames per second) and the effect of frame rate on file size
- The definition of shape in Flash
- Symbols, instances, and the library
- Editing modes, such as editing an object on the stage or editing a symbol
- Locking and unlocking layers to protect objects you are not manipulating
- Publishing the face using different methods
- The differences between an SWF file and its corresponding FLA file

Guide: Symbols, instances, and the library Guide: Frames and keyframes Guide: How to create motion and shape tweens

As you build the Flash document, watch for the following teaching opportunities:

- When you create an instance of an object from the library, discuss why you use symbols and libraries.
- When you create tweens, discuss the two kinds of tweens.

Once students have created the initial face, pair students and have them check each other's animated faces. They should test and discuss the following:

- Select each keyframe, and determine if more than one object is highlighted on the stage. (Objects should be on separate layers if they are to be animated.)
- Select each keyframe, and determine if an object is a shape or a symbol and if the correct type of tween has been applied. (Motion tweens animate symbols; shape tweens animate shapes.)

• In turn, select each keyframe along the timeline,

and make sure the object is in the expected location on the stage based on the point in the movie.

Inform students that these techniques for checking that their Flash document is clean will help when they are looking for errors in more complex movies later.

Once students successfully create the simple face, inform them that they will now add some user control and a soundtrack.

Using the "I do, we do, you do" method, introduce students to the basic concepts of using ActionScript to stop their movies from looping. Some key terms you might want to define as you step students through this process include the following:

- Class
- Object
- Property
- Variable
- Method
- Function
- Event

Guide: How to get started with ActionScript

Building on the basic concepts of ActionScript, demonstrate how to create a button to stop and play the movie. Watch for the following teaching opportunities:

- When you create a button, make sure students understand the different button states.
- What are events handlers and listeners?

Guide: How to create a button symbol

Demonstrate how to add sound on a separate layer and use actions to make sure the sound stops when the movie stops. Be sure to discuss copyright issues related to sounds students propose to add to their movies.

If students complete their animated face and buttons early, challenge them to add one or more of the following features on their own; then have them show the result to a partner and explain how they created the feature.

- Add eyebrows that do not move.
- Add eyebrows that move up as the eyes move.
- Add a tongue that comes out as the face smiles.
- Add eyes that open and close as the face smiles.

Ask students to share their completed movies with the rest of the class.

Have students add their animations to a new animation section in their portfolios to illustrate their graphics work.

**Competency 2:** Examine the properties and benefits of Adobe Flash software.

### **Suggested Enduring Understandings**

- **Suggested Essential Questions**
- 1. Web Sites with animation and video look more attractive than sites that are static.
- 1. What are the key elements to a good animation?
- 2. How are animations, movies, and sound added to a Web site?
- 3. How are animations and movies created for a Web site?

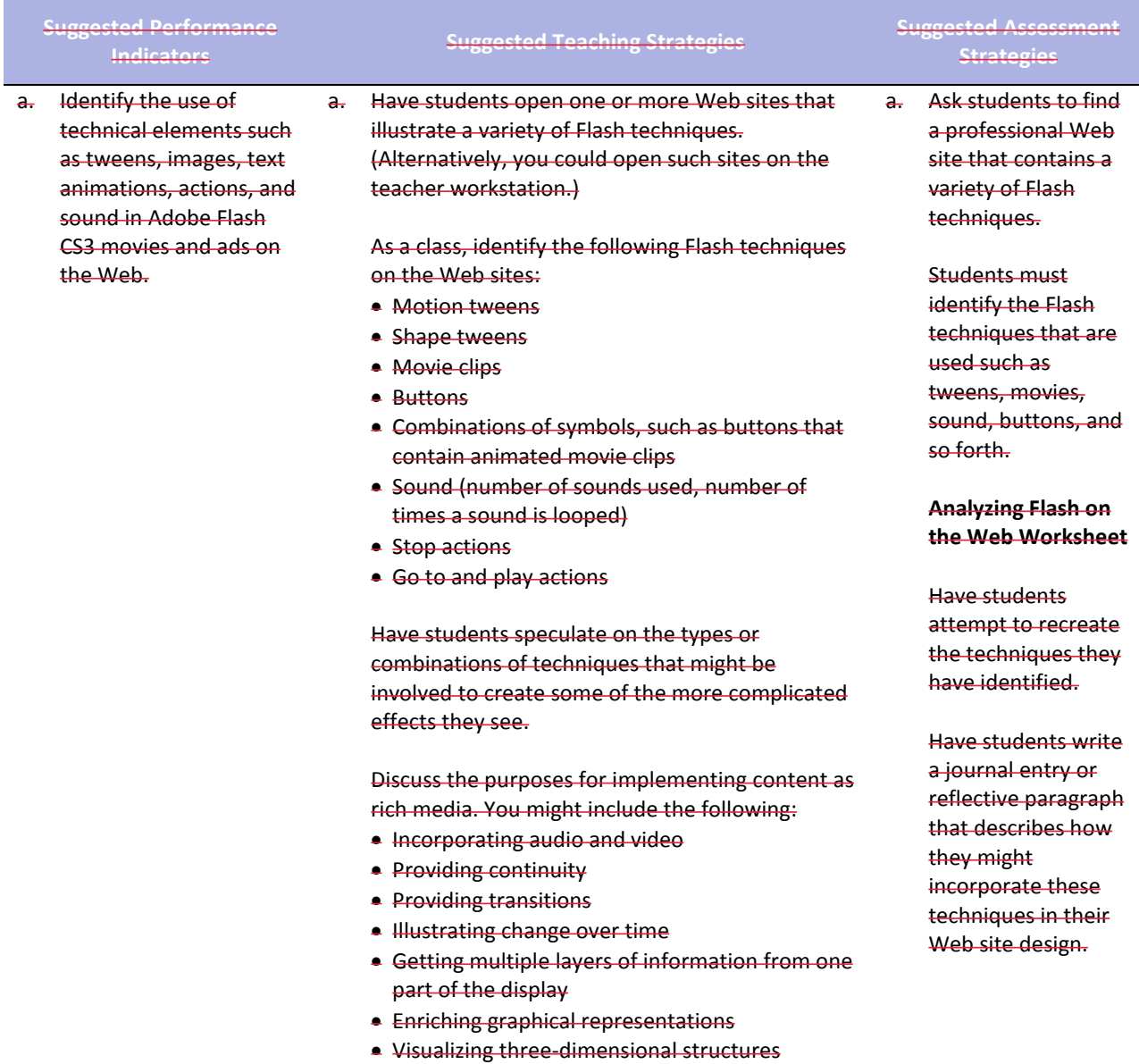

#### Attracting attention

If time permits, challenge students to comment on one or more of the following:

- A surprising technique
- A challenging technique
- An unidentified technique
- A creative design solution

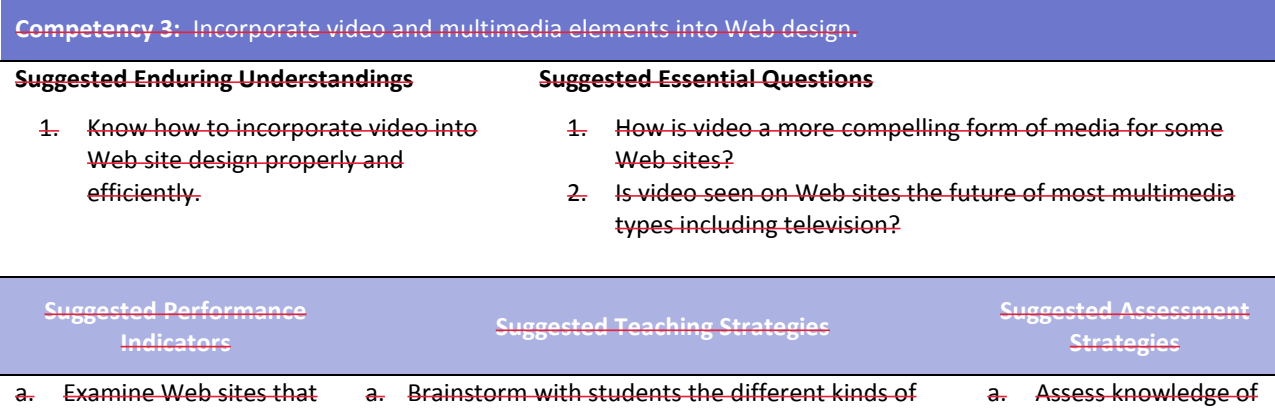

- incorporate Flash video. video they have seen on the Web and what type of video player these sites use. Some examples follow:
	- Video trailers of upcoming movies (QuickTime) www.apple.com/trailers/
	- **Television show previews (RealPlayer)** www.pbs.org/wnet/nature/preview.html
	- News videos (Windows Media Player) http://video.msn.com/video/p.htm?rf=http://w ww.msn.com/
	- Case studies (Flash video in Flash Player) www.adobe.com/education/products/creatives uite/customers/hed/index.html

As you view these sites, you might ask students to identify some of the general challenges of incorporating video on a Web site. Some topics you can use to guide the conversation include the following:

- **Bandwidth limitations**: Video files are generally quite large, requiring megabytes of data to display even short video clips.
- **Complex video authoring for the Web**: No standard tool sets exist for creating interactivity, navigation control, and fusion of video with other rich media content.
- **Time-consuming player downloads**: Most video playback requires site visitors to download a plug-in or application to view a video.
- **Lack of compelling integration of video** and

different types of media players and terminology associated with the use of these players using a preassessment quiz and a follow-up posttest.

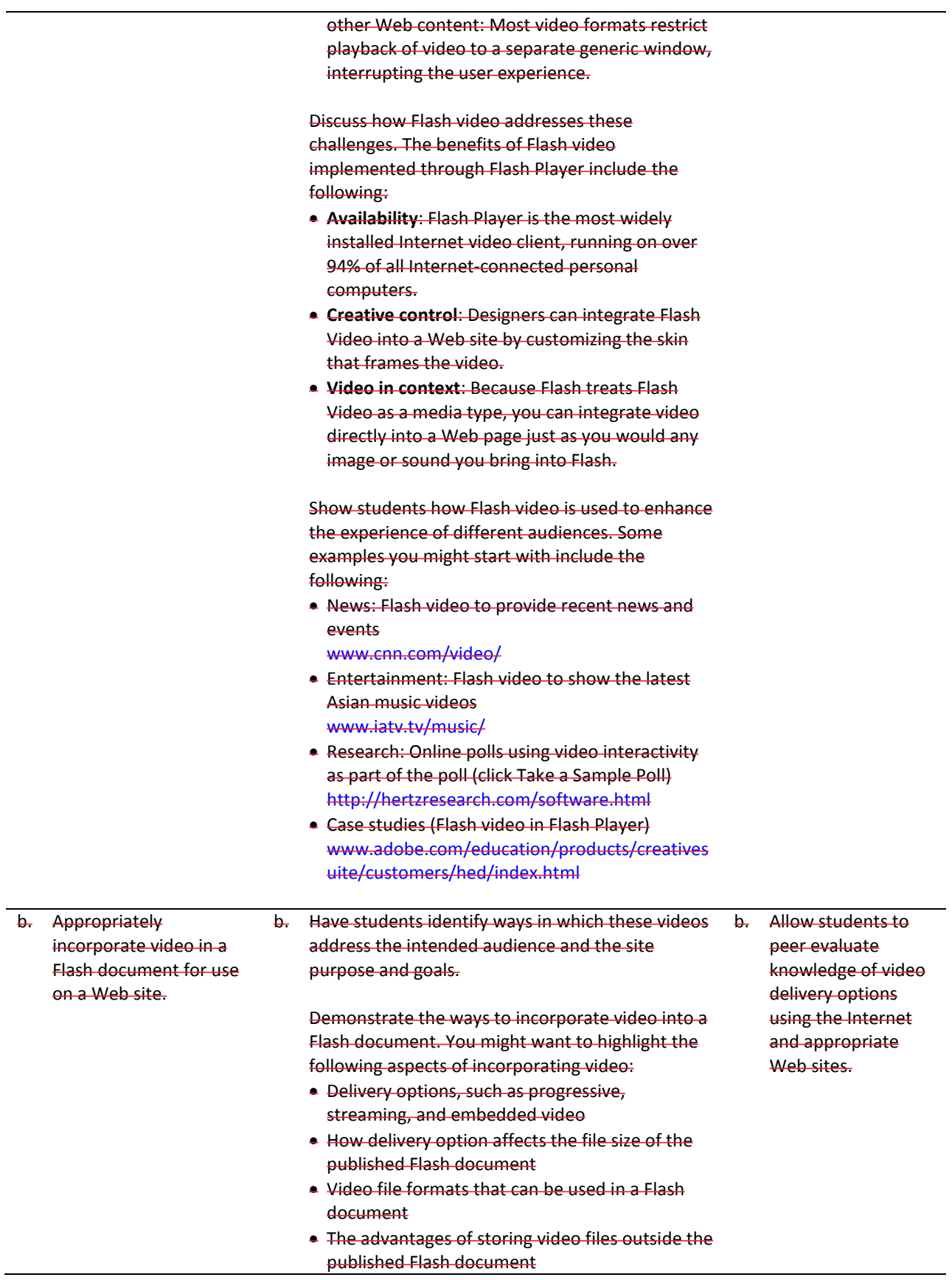

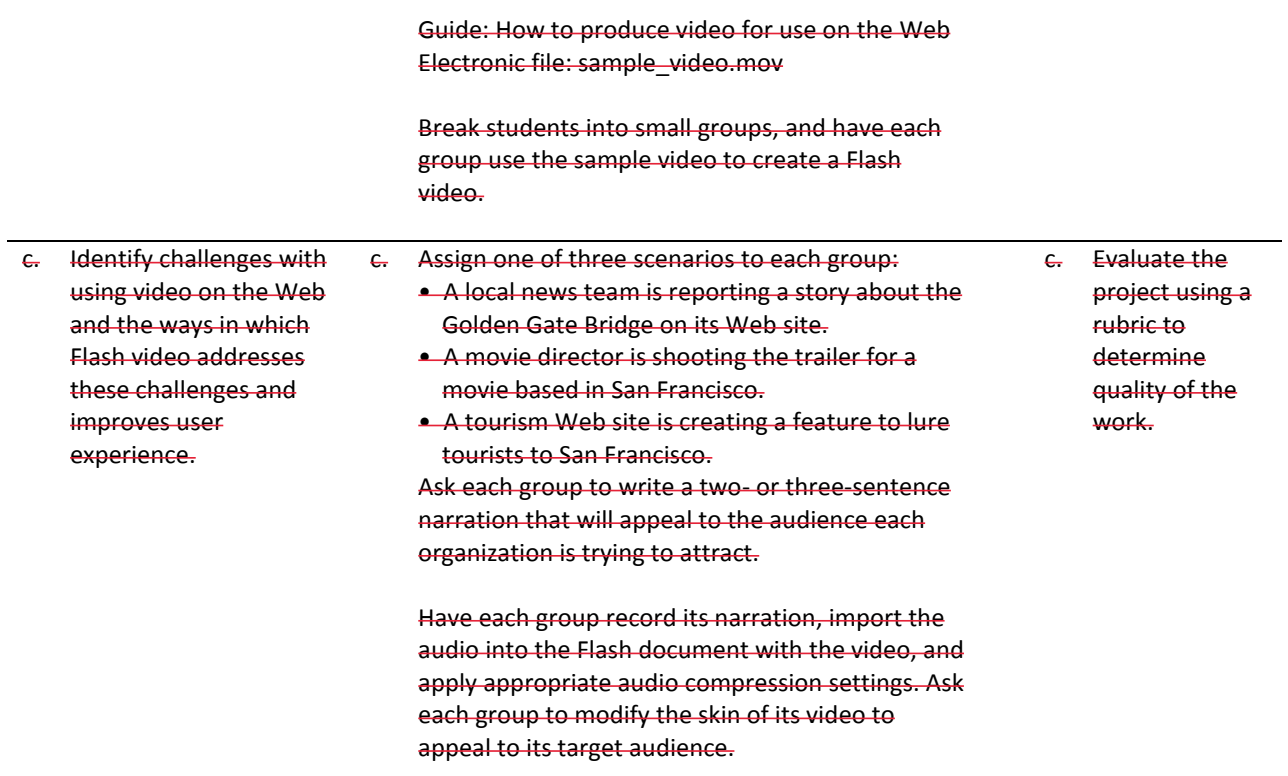

Guide: How to import sound

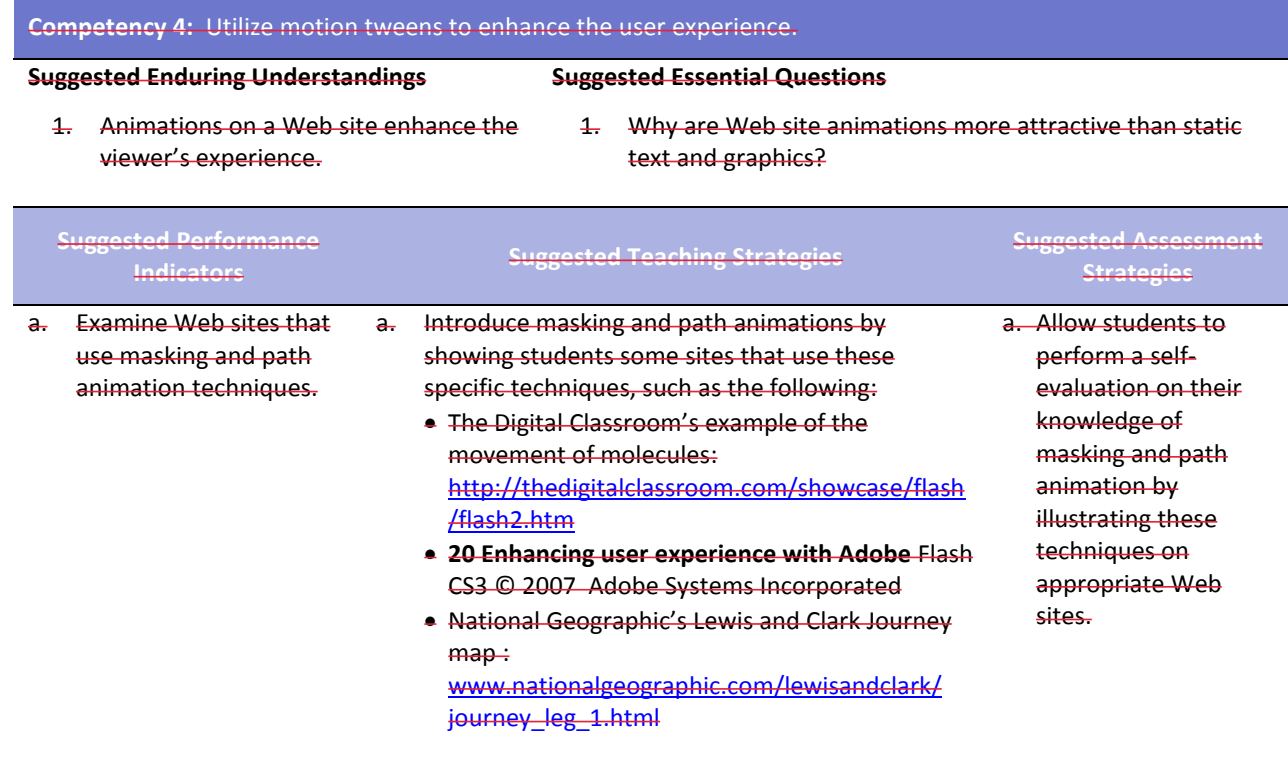

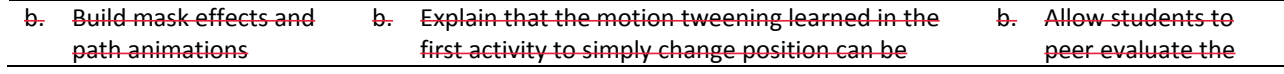

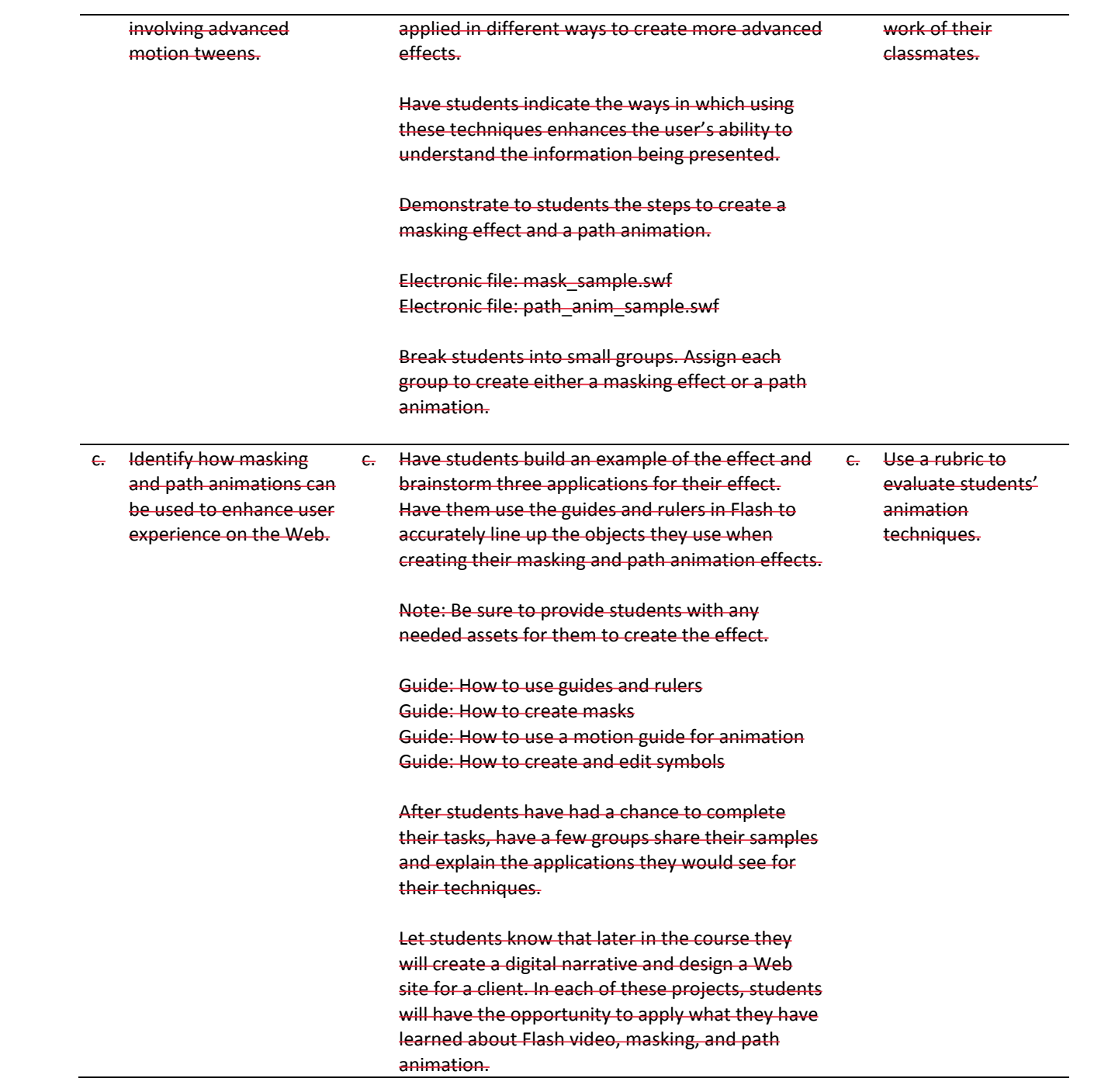

# **References**

- Adobe Systems, Inc. (n.d.). *Dreamweaver support center.* Retrieved September 15, 2005, from [http://www.macromedia.com/support/dreamweaver/tutorial\\_index.html](http://www.macromedia.com/support/dreamweaver/tutorial_index.html)
- Gregory, G. H. (2003). *Differentiated instructional strategies in practice: Teaching, implementation, and supervision.* Thousand Oaks, CA: Corwin Press, Inc.
- Jupitermedia Corporation. (n.d.). *A Macromedia Dreamweaver tutorial*. Retrieved September 15, 2005, from [http://www.intranetjournal.com/articles/200002/dream\\_index.html](http://www.intranetjournal.com/articles/200002/dream_index.html)
- Microsoft Corporation. (2004). *Designing Web pages.* Retrieved September 15, 2005, from [http://www.microsoft.com/education/DesigningWeb Pages.mspx](http://www.microsoft.com/education/DesigningWebPages.mspx)
- Microsoft Corporation. (n.d.). *Microsoft lesson plans for students and educators.* Retrieved September 15, 2005, from<http://www.microsoft.com/education/website.mspx>
- SiteBuilder.ws. (n.d.). *Dreamweaver video tutorial.* Retrieved September 15, 2005, from <http://www.sitebuilder.ws/dreamweaver/tutorials/>

For additional references, activities, and Web resources, please refer to the Digital Media Technology P.A.C.E. Web site at [http://rcu.blackboard.com](http://rcu.blackboard.com/) (available only to registered users).

# **Web Design and Media Rich Content**

# **Unit 4: Planning a Digital Narrative and Creating a Script**

### **Competency 1:** Utilize effects and film techniques to make a story more effective.

### **Suggested Enduring Understandings**

- 1. Well-developed narratives contain effective transitions and effects, both visual and auditory.
- 1. What effects and transitions can I use to make my story more effective?

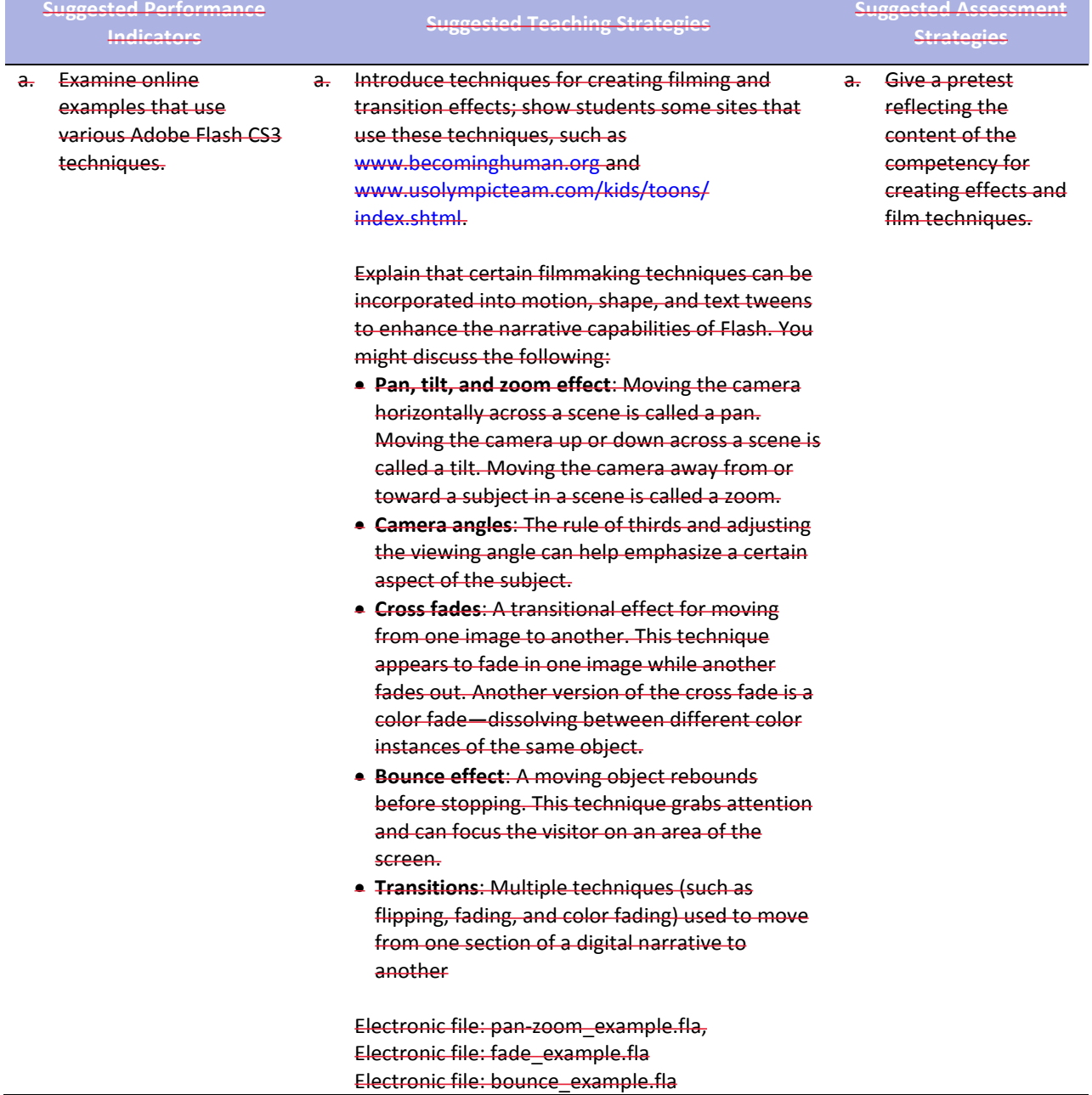

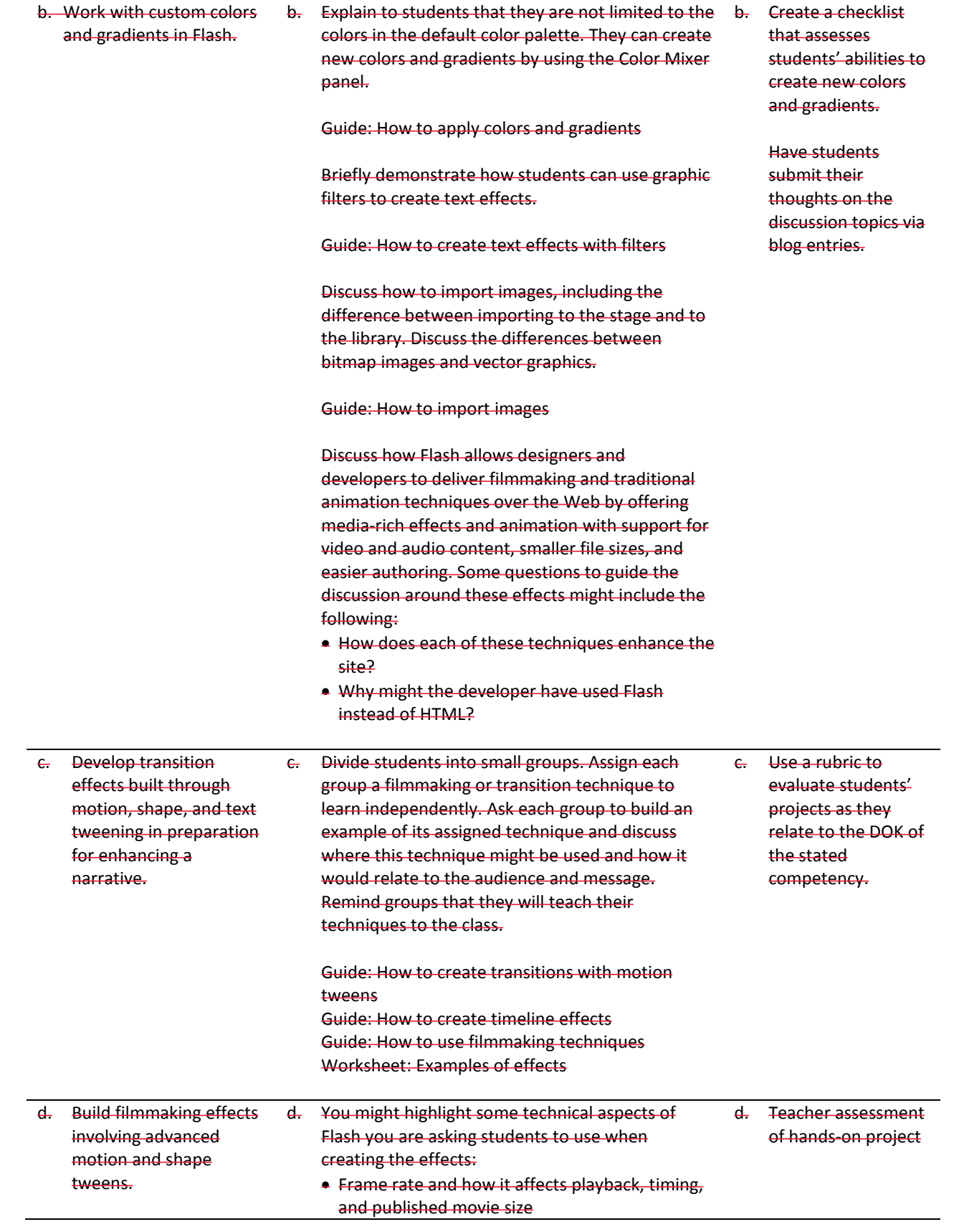

**• Frame labels and the benefits of using them** when adding actions

Note: You might have early finishers look specifically at these technical aspects of Flash and comment on their uses as well as their effects on the size of a published movie.

Have each group explain to the class when and why its assigned technique is used. The group should then lead the class through the process of creating an example of the technique.

Note: You might have one member of the group show the steps for creating the technique while the other members of the group help students in the classroom as teaching assistants.

Wrap up the activity by explaining to students the concept of sharing resources online (similar to the presentation activity in class). The Internet provides a vast amount of general information and many specific tutorials on Flash. Explain to students that a good idea is to establish a need, categorize the type of effect they need, investigate options, and then download and customize a sample FLA file.

Show them how they might search for new techniques at sites such as www.flashkit.com.

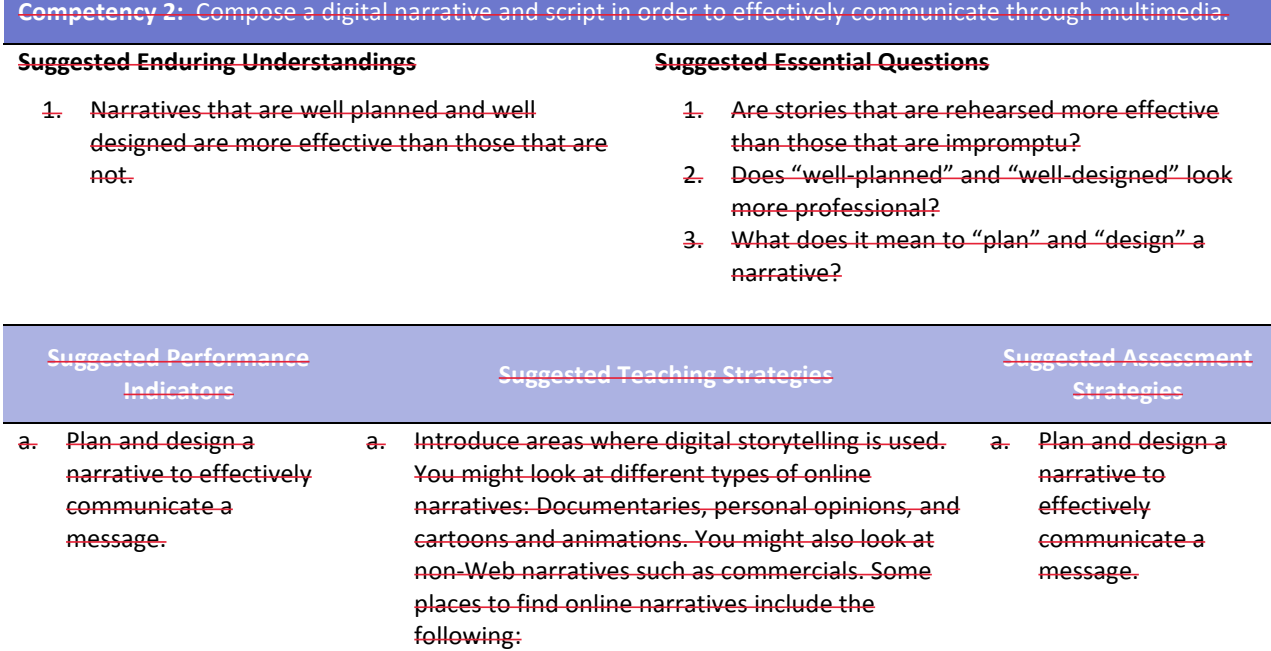

Arizona State University and the Institute of

Human Origins created this documentary: www.becominghuman.org.

- Second Story's site contains links to a variety of Web sites with interactive features on subjects ranging from the visual arts, architecture, and music to history, geography, and the sciences: www.secondstory.com.
- Youth Radio's Web site has examples that use Flash to animate commentaries on various subjects with varying degrees of seriousness: www.youthradio.org/animation/index.shtml.
- USA Olympics kids' site contains cartoons: www.usolympicteam.com/kids/toons/index.s html.

Have students analyze and discuss each narrative you present. You might structure their analysis with the following questions:

- What type of narrative is it (such as documentary, cartoon, or personal opinion)? Describe how the words and visuals are used to make it this type of narrative.
- **What is the primary audience? Describe how** the words and visuals target this specific audience.
- **EXTE THOW relevant is the narrative content to the** overall purpose of the site?
- **What is the message of the narrative?** (Summarize in one sentence.)
- **.** How long is the narrative piece? Does it seem too long for the amount of visual action? Does it seem too short? Why or why not?
- **EXTER 19 How does the narrative meet the site purpose,** address the target audience, and enhance the overall goals of the site?

Remind students of the design and development process they followed in creating Web sites. Point out that as they create a digital narrative they will engage in the same phases of the design and development process: Defining the project, structuring the narrative, designing the narrative, building and testing the narrative, and finally publishing or launching the narrative.

b. Write a script for a digital narrative. b. As part of the definition and structuring phases, have students write a short narrative for a Web site and indicate the goals, audience, and message of the narrative, the length of time it will take to view the narrative, and the delivery requirements for the narrative (such as download speed, screen resolution, and Internet connection speed). You b. Allow peer evaluation of students' work using the attached rubric to evaluate students' narrative.

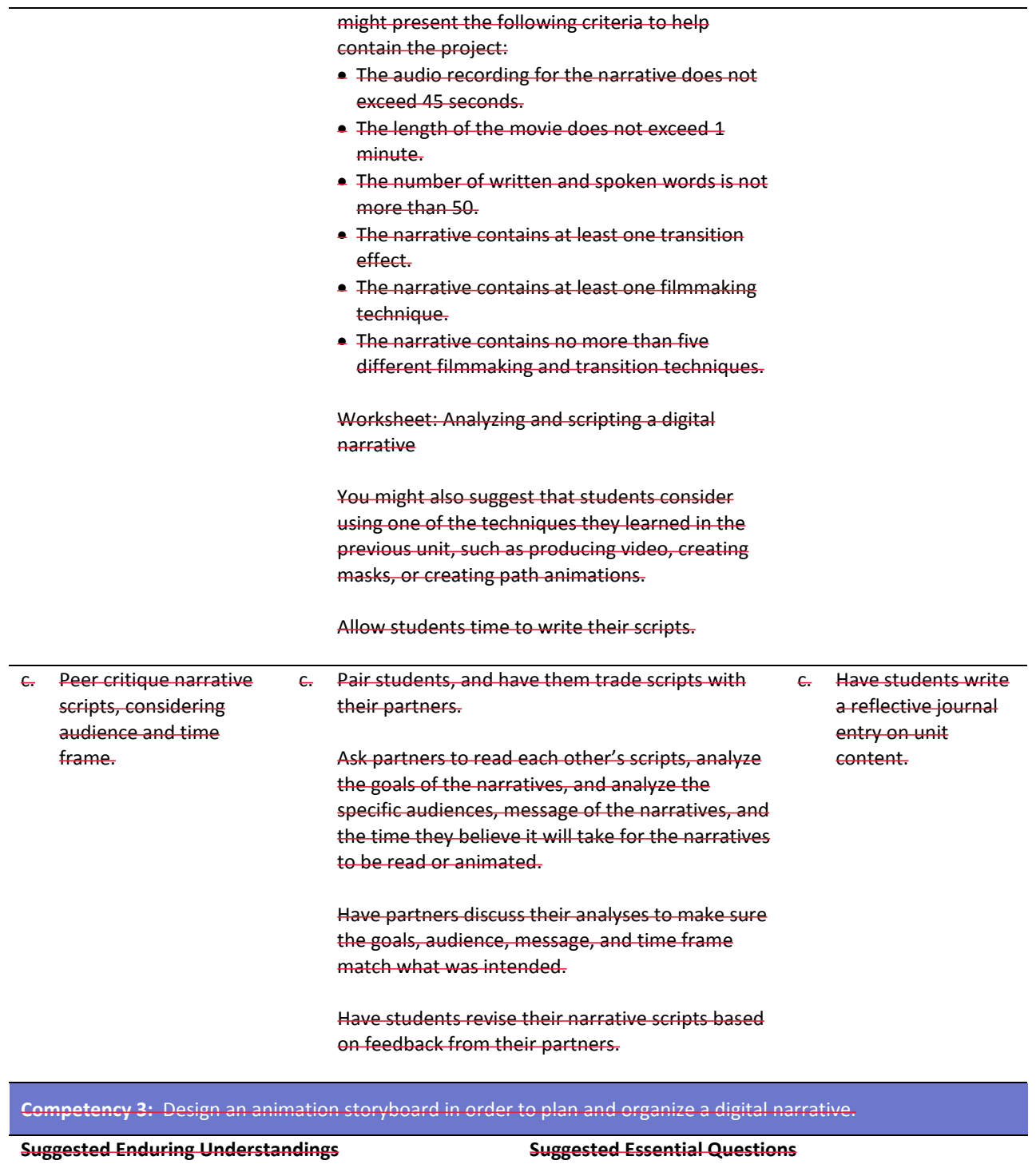

1. Storyboarding is the format for planning and designing a narrative.

### ideas? 2. Will storyboarding make for better narratives?

1. Why do people take the time to storyboard their

3. How will I be able to use storyboarding to convey my ideas for a narrative?

**Suggested Performance Suggested Teaching Strategies Suggested Assessment** 

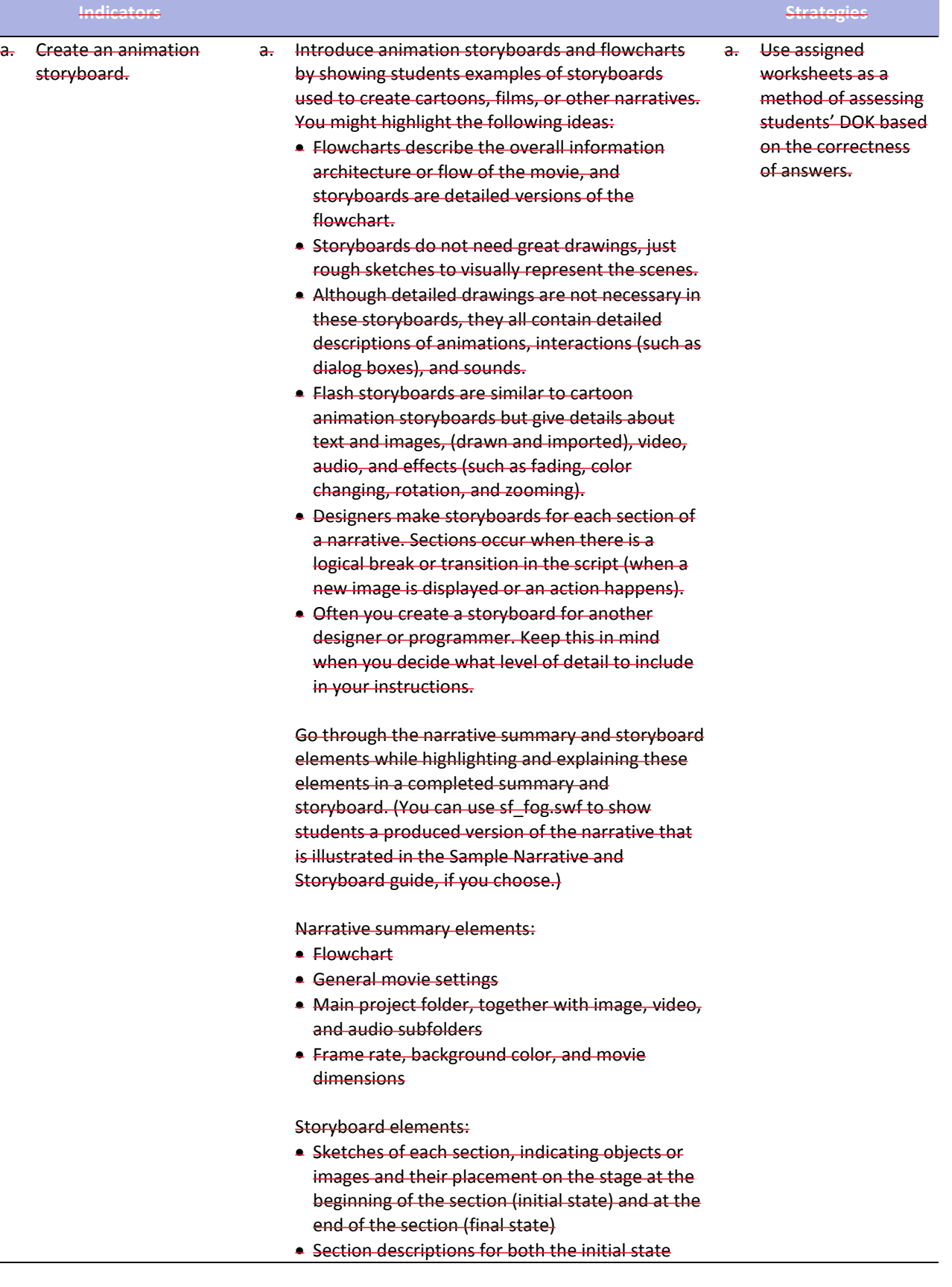

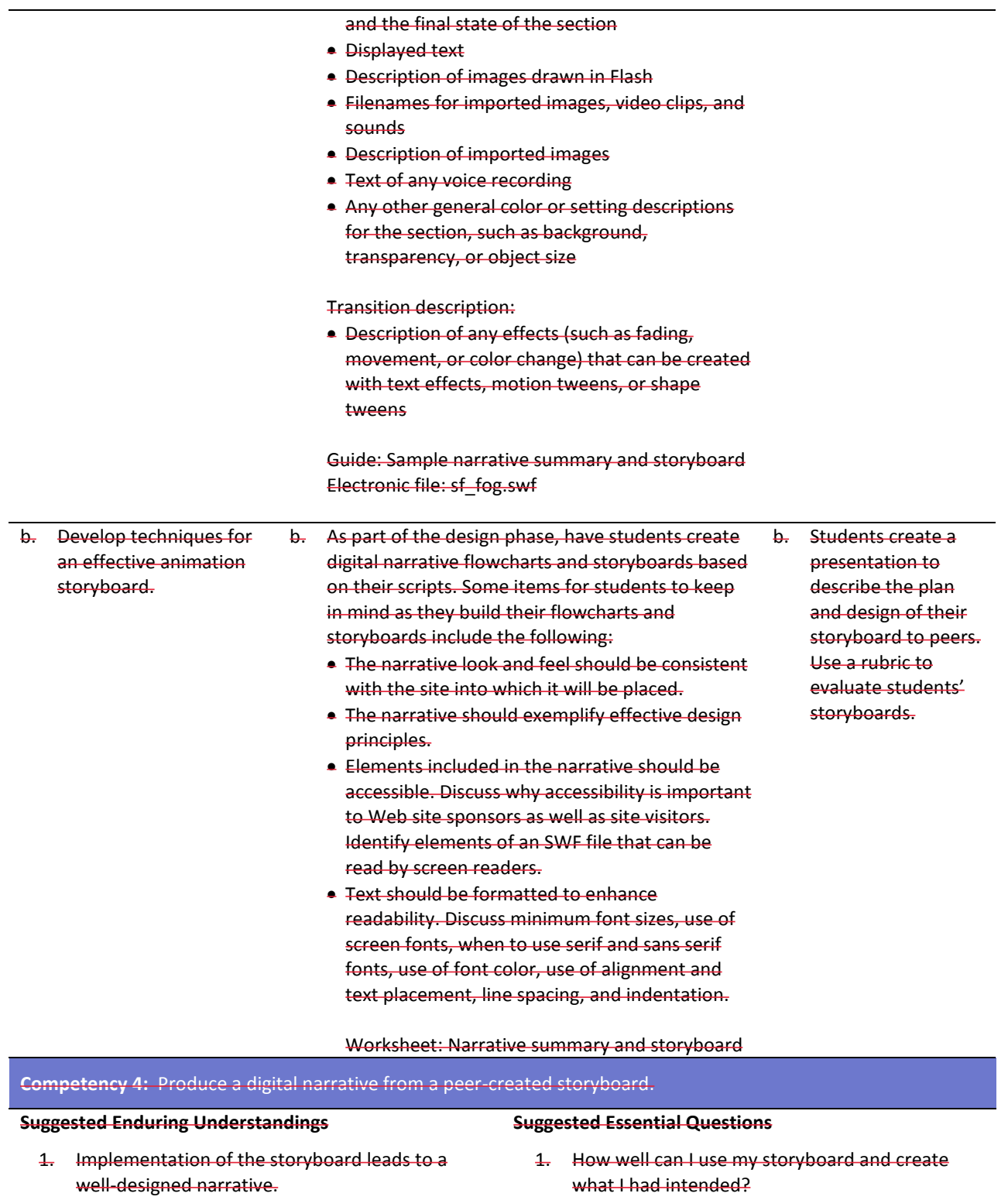

- 2. Time management is essential in developing professional narratives.
- what I had intended? 2. How far from the storyboard can I deviate and
- still be an effective designer? 3. Does storyboarding incorporate a wide use of time management skills?
- 4. How important is time management in a

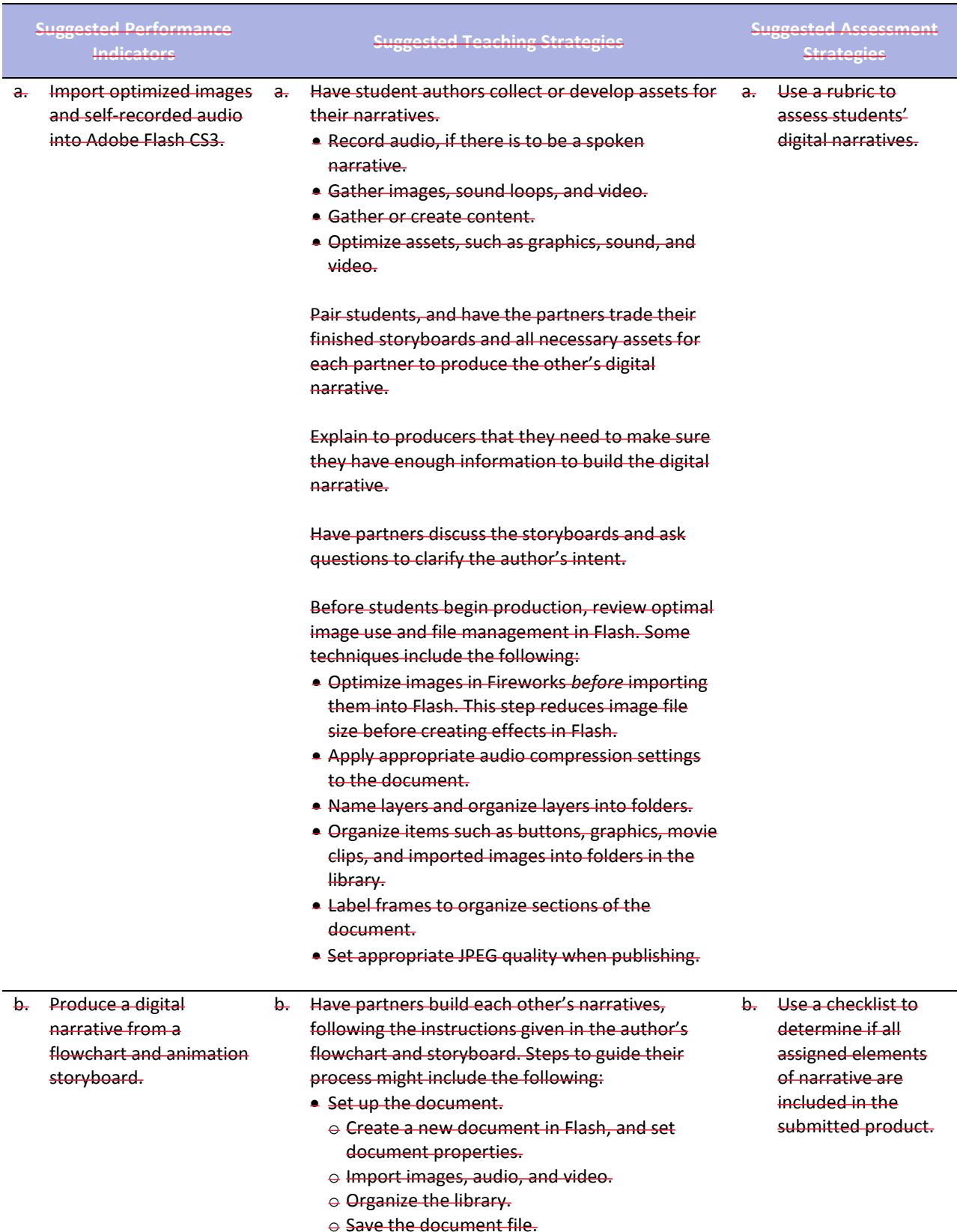

### professional environment?

- Build the narrative. (These steps are not sequential but provide a checklist of tasks to complete, as indicated on the storyboard.)
	- o Create new assets, such as drawings and text. Format text to enhance readability.
	- o Convert objects to symbols, as appropriate.
	- o Create layers for different elements, and organize the layers into folders. (It is usually a good idea to get all elements into the Flash document and then go back and animate them.)
	- o Set audio compression options.
	- o Insert and label keyframes at appropriate points in the narrative, including the beginning of each section.
	- o Add effects.
	- o Make the content accessible.
- **Test and publish the document.** 
	- o Test and refine each section and transition.
	- o Test the completed movie.
	- o Check spelling.
	- o Publish the movie, making sure to select the option that compresses the published SWF file.
	- $\Theta$  Test the published movie before and after it is uploaded to the Web.

After they complete their narratives, have students review their produced narratives with the authors of the animation storyboards.

Have students work together to reconcile what the author intended with the narrative. Some questions to guide their review might include the following:

- **.** Does the content (audio and text) of the digital narrative achieve the goals and message intended by the author? If not, what content needs to be added?
- Does the digital narrative contain all the images, audio, and video the author provided? If not, what needs to be added?
- Do the techniques used to animate the narrative contribute to the overall message and goals? If not, what techniques need to be changed, removed, or added?

Have student producers revise their work according to the changes specified by the author.

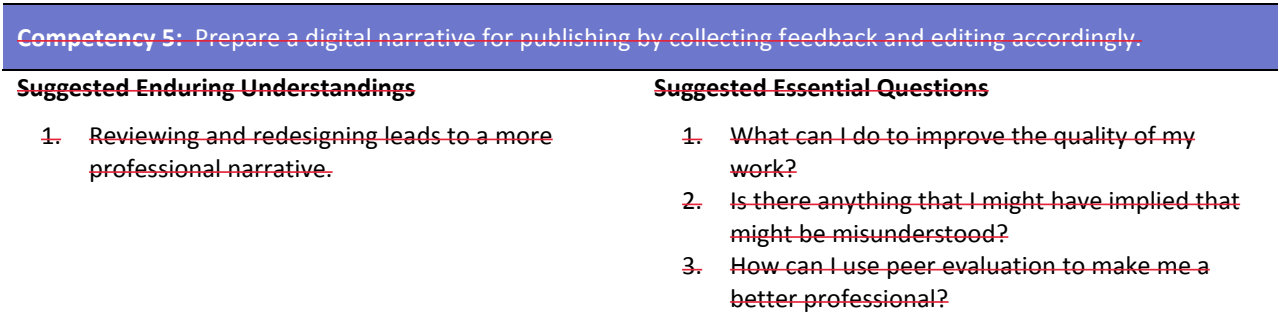

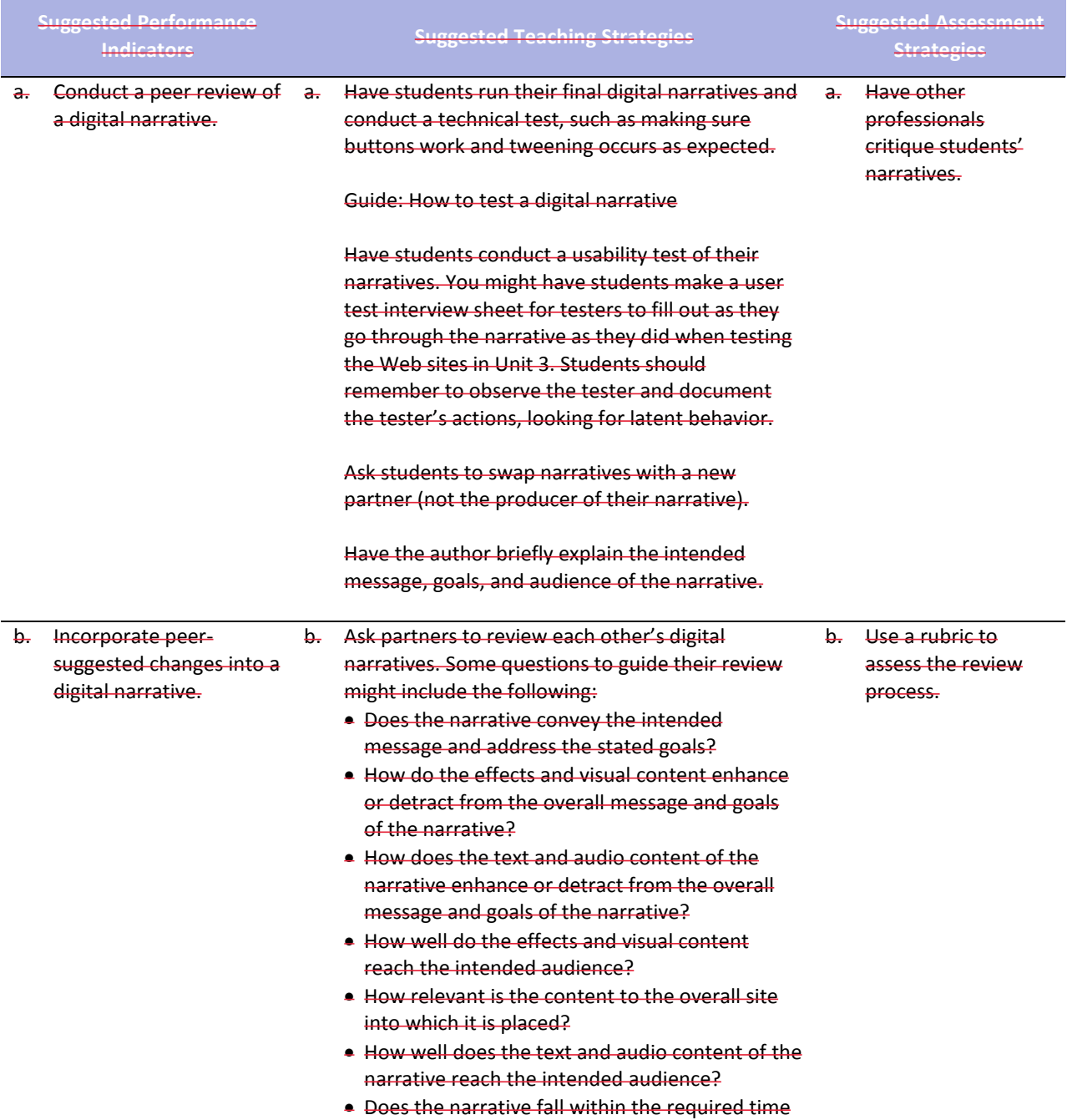

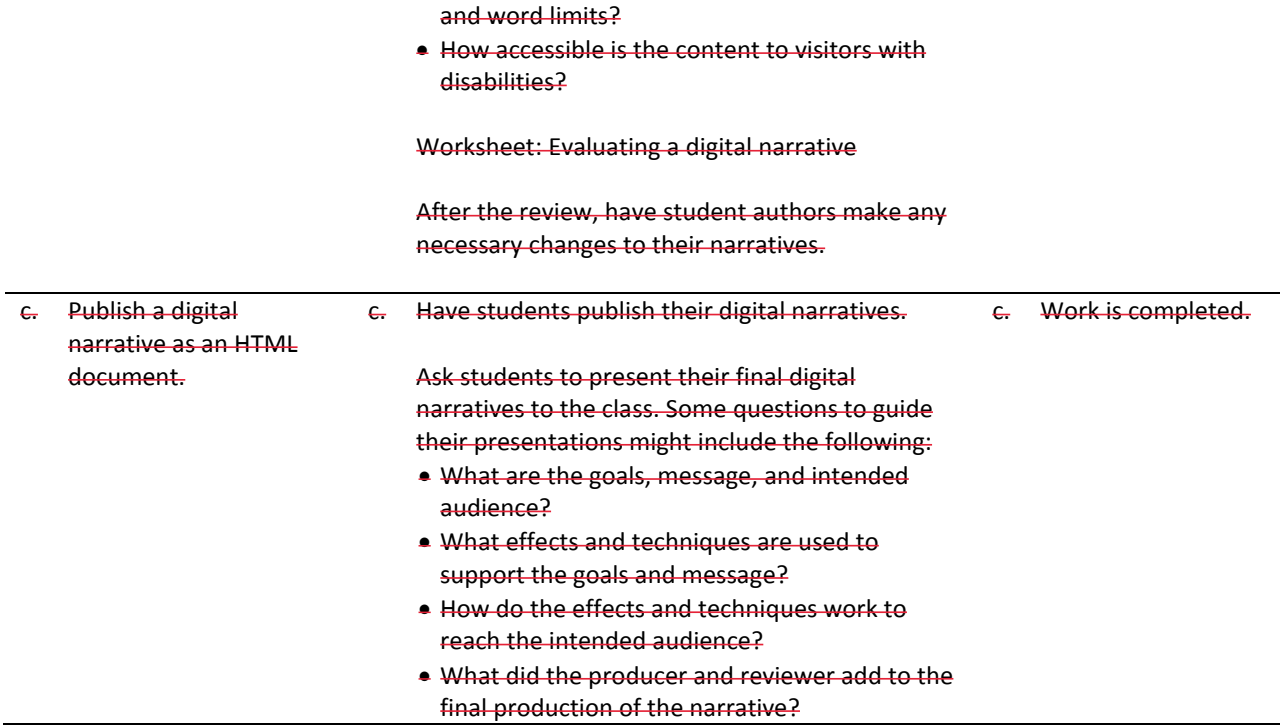

# **References**

- Adobe Systems, Inc. (n.d.). *Dreamweaver support center.* Retrieved September 15, 2005, from [http://www.macromedia.com/support/dreamweaver/tutorial\\_index.html](http://www.macromedia.com/support/dreamweaver/tutorial_index.html)
- Gregory, G. H. (2003). *Differentiated instructional strategies in practice: Teaching, implementation, and supervision.* Thousand Oaks, CA: Corwin Press, Inc.
- Jupitermedia Corporation. (n.d.). *A Macromedia Dreamweaver tutorial*. Retrieved September 15, 2005, from [http://www.intranetjournal.com/articles/200002/dream\\_index.html](http://www.intranetjournal.com/articles/200002/dream_index.html)
- Microsoft Corporation. (2004). *Designing Web pages.* Retrieved September 15, 2005, from [http://www.microsoft.com/education/DesigningWeb Pages.mspx](http://www.microsoft.com/education/DesigningWebPages.mspx)
- Microsoft Corporation. (n.d.). *Microsoft lesson plans for students and educators.* Retrieved September 15, 2005, from<http://www.microsoft.com/education/website.mspx>
- SiteBuilder.ws. (n.d.). *Dreamweaver video tutorial.* Retrieved September 15, 2005, from <http://www.sitebuilder.ws/dreamweaver/tutorials/>

For additional references, activities, and Web resources, please refer to the Digital Media Technology P.A.C.E. Web site at [http://rcu.blackboard.com](http://rcu.blackboard.com/) (available only to registered users).

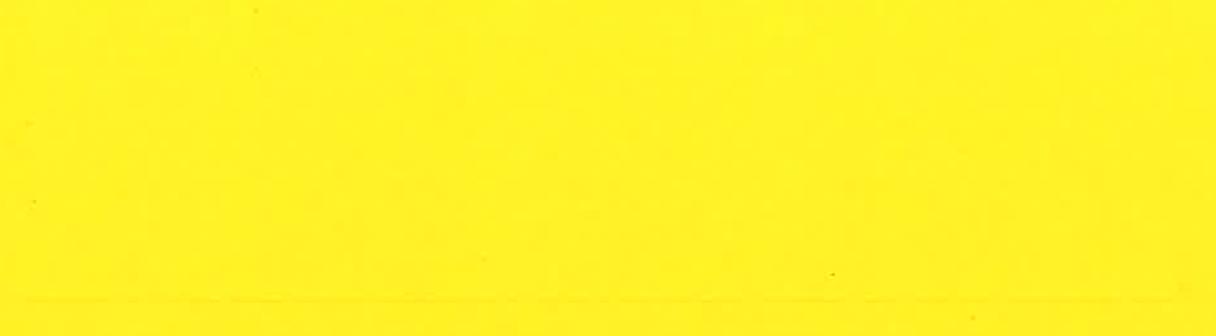

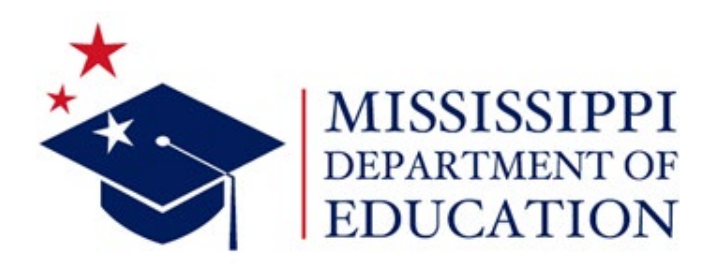

# 2023 Web Design II

Direct inquiries to:

Research and Curriculum Unit P.O. Box 771 P.O. Drawer DX Jackson, MS 39205 Mississippi State, MS 39762 601.359.3077 662.325.2510

Instructional Design Specialist Mississippi Department of Education

Published by:

Mississippi Department of Education Research and Curriculum Unit Jackson, MS 39205 Mississippi State University

Mississippi State, MS 39762

The Research and Curriculum Unit (RCU), located in Starkville, as part of Mississippi State University (MSU), was established to foster educational enhancements and innovations. In keeping with the land-grant mission of MSU, the RCU is dedicated to improving the quality of life for Mississippians. The RCU enhances intellectual and professional development of Mississippi students and educators while applying knowledge and educational research to the lives of the people of the state. The RCU works within the contexts of curriculum development and revision, research, assessment, professional development, and industrial training.

# Table of Contents

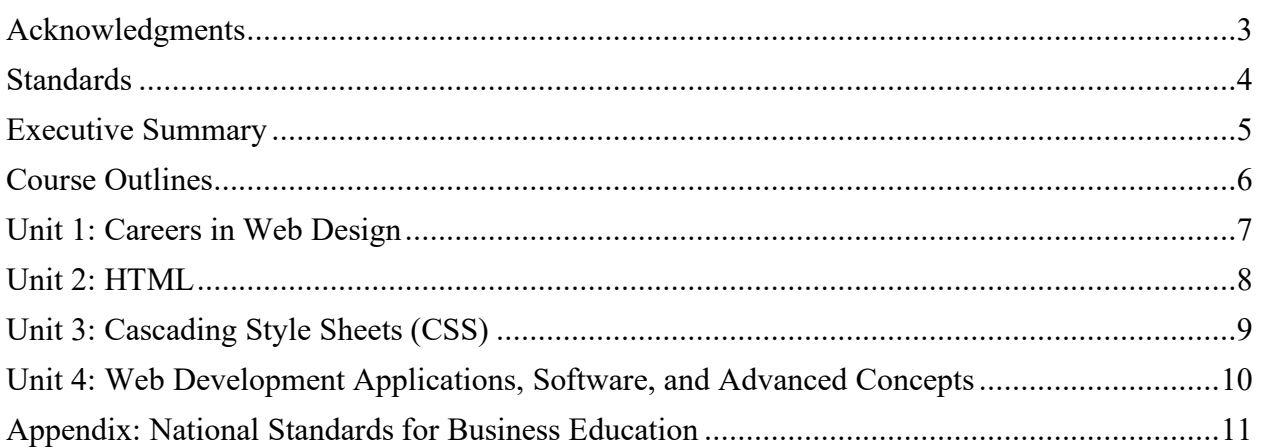

# <span id="page-49-0"></span>Acknowledgments

The Web Design II curriculum was presented to the Mississippi State Board of Education on February 16, 2023. The following persons were serving on the state board at the time:

Dr. Robert Taylor, state superintendent of education Ms. Rosemary G. Aultman, chair Mr. Glen East, vice chair Dr. Karen Elam Mrs. Mary Werner Dr. Ronnie McGehee Dr. Wendi Barrett Mr. Matt Miller Mr. Bill Jacobs Ms. Micah Hill Mr. Charlie Fruge'

The following Mississippi Department of Education (MDE) and RCU managers and specialists assisted in the development of the Web Design II curriculum:

Wendy Clemons, the associate state superintendent of the MDE Office of Secondary, Professional Development, and Career Technical Education, supported the RCU and teachers throughout the development of the framework and supporting materials. Betsey Smith, the director of the RCU, supported the RCU staff and teachers throughout the development of this framework and supporting materials. Courtney McCubbins, the curriculum manager for the RCU, supported the RCU staff and teachers throughout the development of this framework and supporting materials. Angie Davis, a project manager with the RCU, researched and coauthored this framework. [helpdesk@rcu.msstate.edu](mailto:helpdesk@rcu.msstate.edu) 

Special thanks are extended to the educators who contributed teaching and assessment materials that are included in the framework and supporting materials:

Jessica Beaird, Starkville High School, Starkville Tina Craft, Richland High School, Richland Amy Dotson, Tishomingo County High School, Iuka Justin Loden, Tupelo High School, Tupelo Adrain Lynch, Belmont High School, Belmont

# <span id="page-50-0"></span>Standards

Some standards and alignment crosswalks are referenced in the appendix. Depending on the curriculum, these crosswalks should identify alignment to some of the standards mentioned below, as well as possible related academic topics as required in the Subject Area Testing Program in Algebra I, Biology I, English II, and U.S. History from 1877, which could be integrated into the content of the units. Mississippi's Web Design II curriculum is aligned to the following standards:

## **National Standards for Business Education**

The National Business Education Association (NBEA) has created standards to introduce students to the basics of personal finance, the decision-making techniques needed to be wise consumers, the economic principles of an increasingly global marketplace, and the processes by which businesses operate. In addition, these standards provide a solid educational foundation for students who want to successfully complete college programs in various business disciplines. *NBEA Business Education Library* (2020).

[nbea.org](http://www.battelleforkids.org/networks/p21/frameworks-resources)

## **International Society for Technology in Education Standards (ISTE)**

Reprinted with permission from *ISTE Standards for Students* (2016). All rights reserved. Permission does not constitute an endorsement by ISTE. [iste.org](http://www.iste.org/) 

## **College- and Career-Ready Standards**

College- and career-readiness standards emphasize critical thinking, teamwork, and problemsolving skills. Students will learn the skills and abilities demanded by the workforce of today and the future. Mississippi adopted Mississippi College- and Career-Readiness Standards (MCCRS) to provide a consistent, clear understanding of what students are expected to learn and so teachers and parents know what they need to do to help them. [mdek12.org/oae/college-and-career-readiness-standards](https://mdek12.org/oae/college-and-career-readiness-standards)

## **Framework for 21st Century Learning**

In defining 21st-century learning, the Partnership for 21st Century Skills has embraced key themes and skill areas that represent the essential knowledge for the 21st century: global awareness; financial, economic, business, and entrepreneurial literacy; civic literacy; health literacy; environmental literacy; learning and innovation skills; information, media, and technology skills; and life and career skills. 21 *Framework Definitions* (2019). [battelleforkids.org/networks/p21/frameworks-resources](http://www.battelleforkids.org/networks/p21/frameworks-resources)

# <span id="page-51-0"></span>Executive Summary

## **Pathway Description**

The Web Design II curriculum includes elements that will help contribute to student success in web design-related careers. Students will research career avenues in web design, apply HTML and CSS concepts, and utilize web design applications, software, and advanced concepts. Web Design I is a prerequisite for Web Design II.

## **Applied Academic Credit**

The latest academic credit information can be found at [mdek12.org/ese/approved-course-for-the-secondary-schools.](http://www.mdek12.org/ESE/Approved-Course-for-the-Secondary-Schools)

## **Teacher Licensure**

The latest teacher licensure information can be found at [mdek12.org/oel/apply-for-an-educator-license.](https://mdek12.org/oel/apply-for-an-educator-license)

## **Professional Learning**

If you have specific questions about the content of any of training sessions provided, please contact the RCU at 662.325.2510.

# <span id="page-52-0"></span>Course Outlines

# **One 1/2-Carnegie Unit Course**

This curriculum consists of one 1/2-credit course.

## **Web Design II—Course Code: 110706**

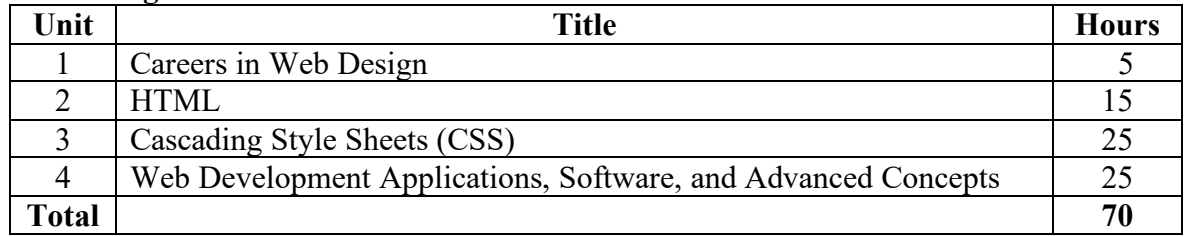

## <span id="page-53-0"></span>**Competencies and Suggested Objectives**

- 1. Explore career opportunities in web design.  $\frac{DOK2}{DOK2}$ 
	- a. Identify and discuss the impact of web design in various careers.
	- b. Examine education, experience, skills, and personal requirements for careers in web design.
	- c. Research career opportunities and emerging fields in web design.

# <span id="page-54-0"></span>Unit 2: HTML

## **Competencies and Suggested Objectives**

- 1. Review design factors and basic elements of web design. DOK1
- 2. Review the basic elements of HTML. <sup>DOK1</sup>
- 3. Discuss and utilize advanced concepts of HTML. DOK3
	- a. Differentiate between logical inline tags and physical inline tags.
	- b. Discuss and incorporate the use of block-level HTML elements and inline HTML elements.
	- c. Utilize advanced concepts in designing a web page.
- 4. Research the purpose of Cascading Style Sheets (CSS) in HTML. <sup>DOK2</sup>

# <span id="page-55-0"></span>Unit 3: Cascading Style Sheets (CSS)

## **Competencies and Suggested Objectives**

- 1. Define Cascading Style Sheets (CSS). DOK1
- 2. Differentiate between the types of CSS (e.g., inline, internal, external). <sup>DOK2</sup>
- 3. Define and utilize the different CSS selectors (e.g., id, class, HTML tag). DOK4
	- a. Apply a CSS rule to an HTML tag.
	- b. Apply a CSS rule by using an id selector.
	- c. Apply a CSS rule by using a class selector.
- 4. Identify common properties of CSS (e.g., font, color, background, text, etc.). DOK2
- 5. Use HTML and CSS concepts in designing a website. DOK4

# <span id="page-56-0"></span>Unit 4: Web Development Applications, Software, and Advanced Concepts

## **Competencies and Suggested Objectives**

1. Determine the applications and software available for web development. <sup>DOK1</sup> a. Compare and contrast the features of different applications and software.

- 2. Apply learned skills to design and create a website using available software or applications. DOK4
	- a. Create a storyboard and wireframe.
	- b. Present the idea to peers to obtain constructive feedback.
	- c. Create a home page.
	- d. Develop a website from a homepage.
	- e. Use HTML and CSS to edit the website where needed.
- 3. Test, implement, and evaluate the website. DOK4
- 4. Explore the use of plug-ins, digital media integration, and other advanced concepts in web design. DOK2

# <span id="page-57-0"></span>Appendix: National Standards for Business Education

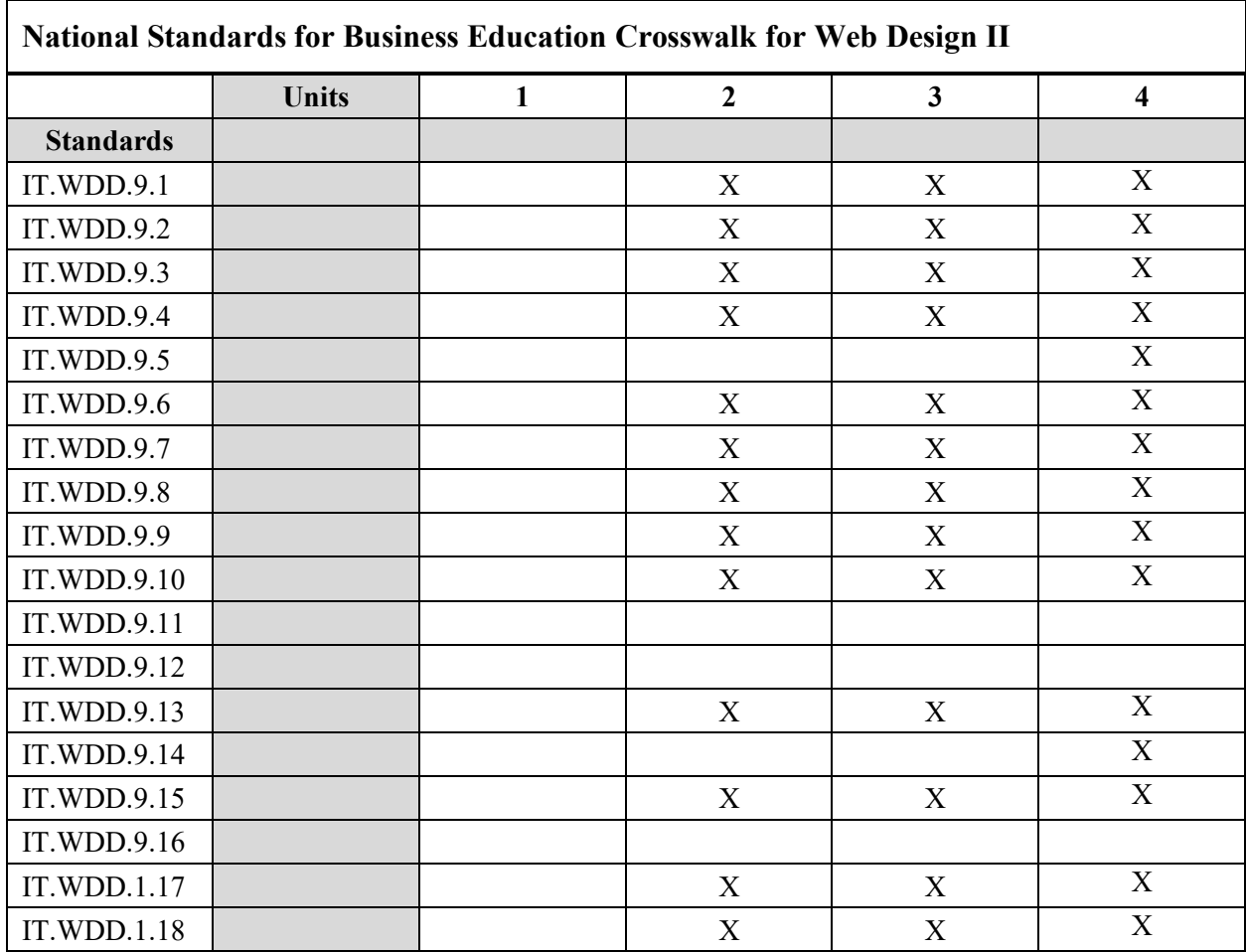

### **Information Technology**

## **IT. WDD.9 Web Development and Design**

- 1. Identify and utilize various types of resources for web development.
- 2. Identify and apply appropriate design concepts.
- 3. Design and create web pages.
- 4. Design and create websites incorporating digital media.
- 5. Publish websites on local and cloud-based web development platforms.
- 6. Identify client and target audience needs.
- 7. Create content that is readable, accessible, searchable, and sticky.
- 8. Explain and use various internet protocols.
- 9. Research and apply accessibility guidelines and laws affecting website design.
- 10. Assess website content in terms of organizational policies, inclusive practices, and federal and state laws.
- 11. Research and analyze hosting and domain name solutions.
- 12. Compare and contrast the features of web development applications and web content management systems.
- 13. Use digital media optimized for website integration.
- 14. Install and configure web development applications and plug-ins.
- 15. Design, develop, and deliver advanced web content and applications using authoring tools.
- 16. Build dynamic web elements utilizing scripting, coding, and database integration.
- 17. Create a comprehensive website using industry design standards.
- 18. Test, implement, and evaluate the website.